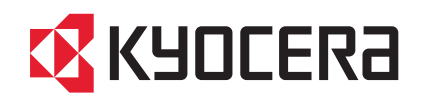

# QUICK INSTALLATION GUIDE FIRST STEPS

## FS-6525MFP FS-6530MFP

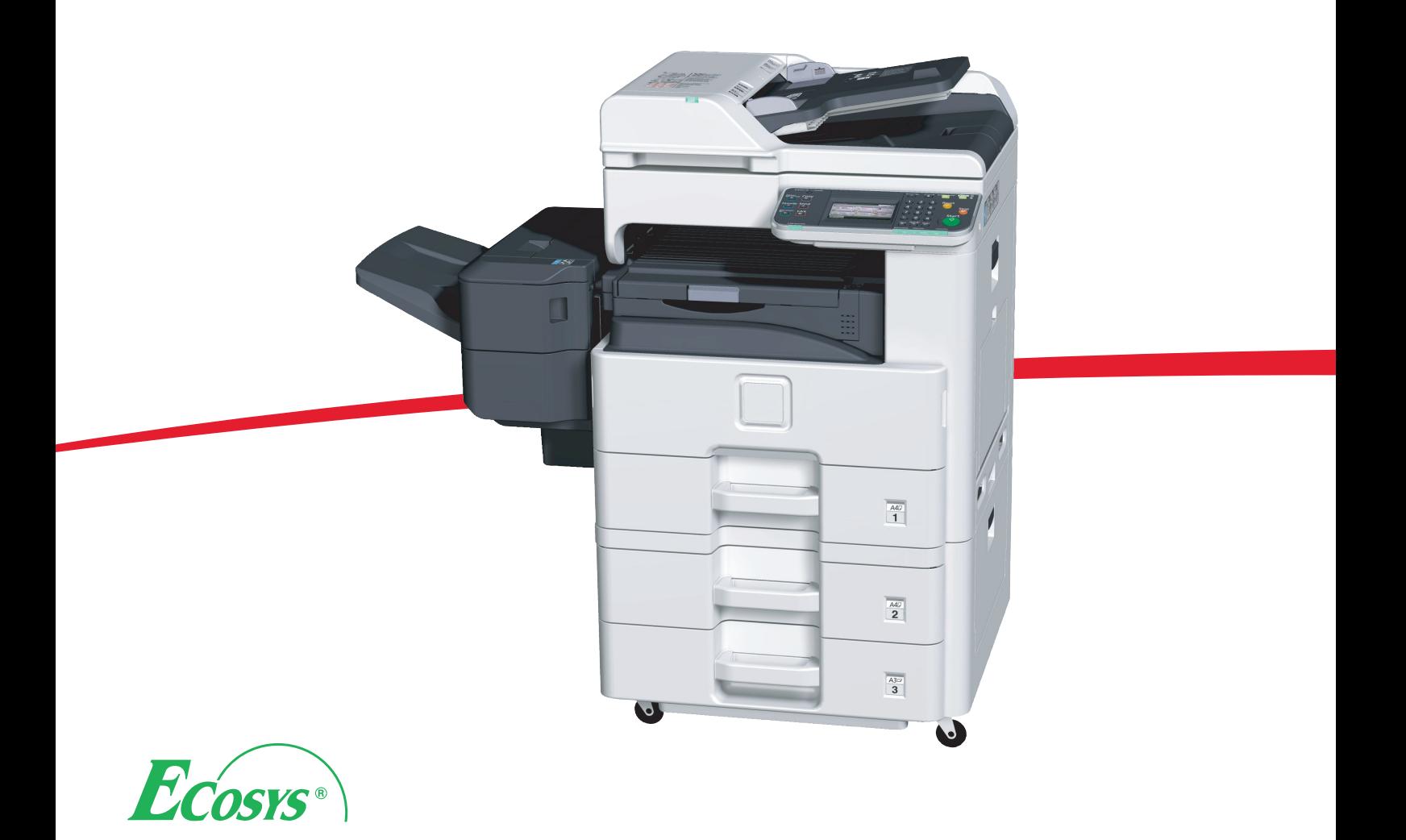

### **ENG BR CZ DE DK ES FI FR GR HEB HU IT NL NO PL PT**  $\mathsf{R}\mathsf{D}$   $\mathsf{R}\mathsf{U}$   $\mathsf{R}$   $\mathsf{S}\mathsf{V}$   $\mathsf{R}$   $\mathsf{R}\mathsf{R}$   $\mathsf{R}$   $\mathsf{R}$   $\mathsf{R}$   $\mathsf{R}$   $\mathsf{R}$

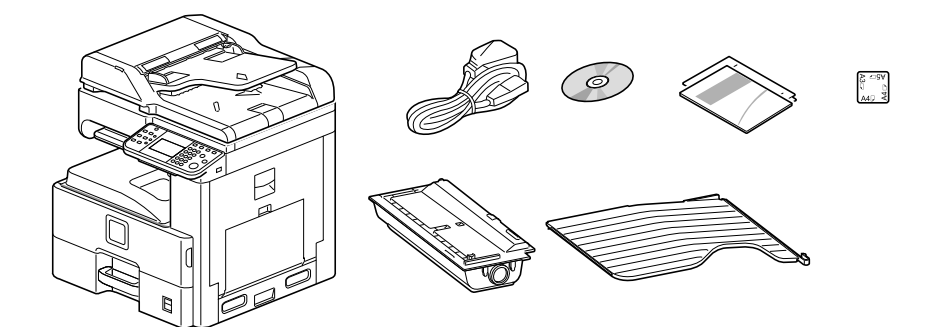

- The included components differ depending on the countries or regions. **ENG**
- Os componentes incluídos variam conforme os países ou as regiões. **BR**
- **CZ** Přiložené součásti se mohou lišit v závislosti na zemích nebo oblastech.
- Je nach Land oder Region sind im Lieferumfang andere Komponenten enthalten. **DE**
- De medfølgende komponenter varierer afhængigt af land eller region. **DK**
- Los componentes facilitados varían en función de los países o regiones. **ES**
- Pakkaukseen kuuluvat osat vaihtelevat maan ja alueen mukaan.  $F($  FI
- Les composants inclus varient en fonction des pays ou régions. **FR**
- **GR** Τα εξαρτήματα που περιλαμβάνονται ενδέχεται να διαφέρουν ανάλογα με τη χώρα ή την περιοχή.
	- הרכיבים הכלולים משתנים בהתאם למדינות או לאזורים.
- **HU** A mellékelt alkatrészek országtól vagy régiótól függően változók.
- I componenti inclusi sono differenti a seconda del paese o della zona geografica. **IT**
- De meegeleverde onderdelen verschillen volgens het land of de regio. **NL**
- De medfølgende komponentene varierer avhengig av land eller region. **NO**
- **PL** Dołączone do urządzenia wyposażenie może różnić się w zależności od kraju lub regionu.
- Os componentes incluídos variam consoante os países ou regiões.  $($ PT $)$
- **RO** Componentele incluse diferă în funcție de țară sau regiune.
- **RU** Комплектация компонентами зависит от страны или региона.
- De medföljande komponenterna varierar i olika länder och regioner. **SV**
- **TR** Ürünle birlikte verilen parçalar ülkeye veya bölgeye göre değişir.

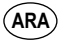

**HEB**

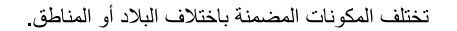

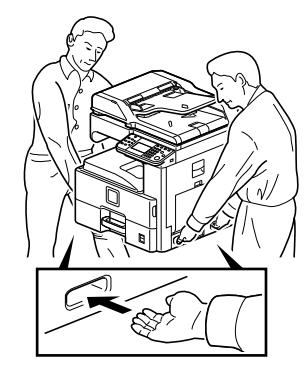

 - 32.5 °C (50 to 90.5 °F) 15 - 80% RH <sup>120</sup> V Specification Model: V AC, 60 Hz, 10.9 A V Specification Model: - 240V AC, 50/60 Hz, 5.8 A

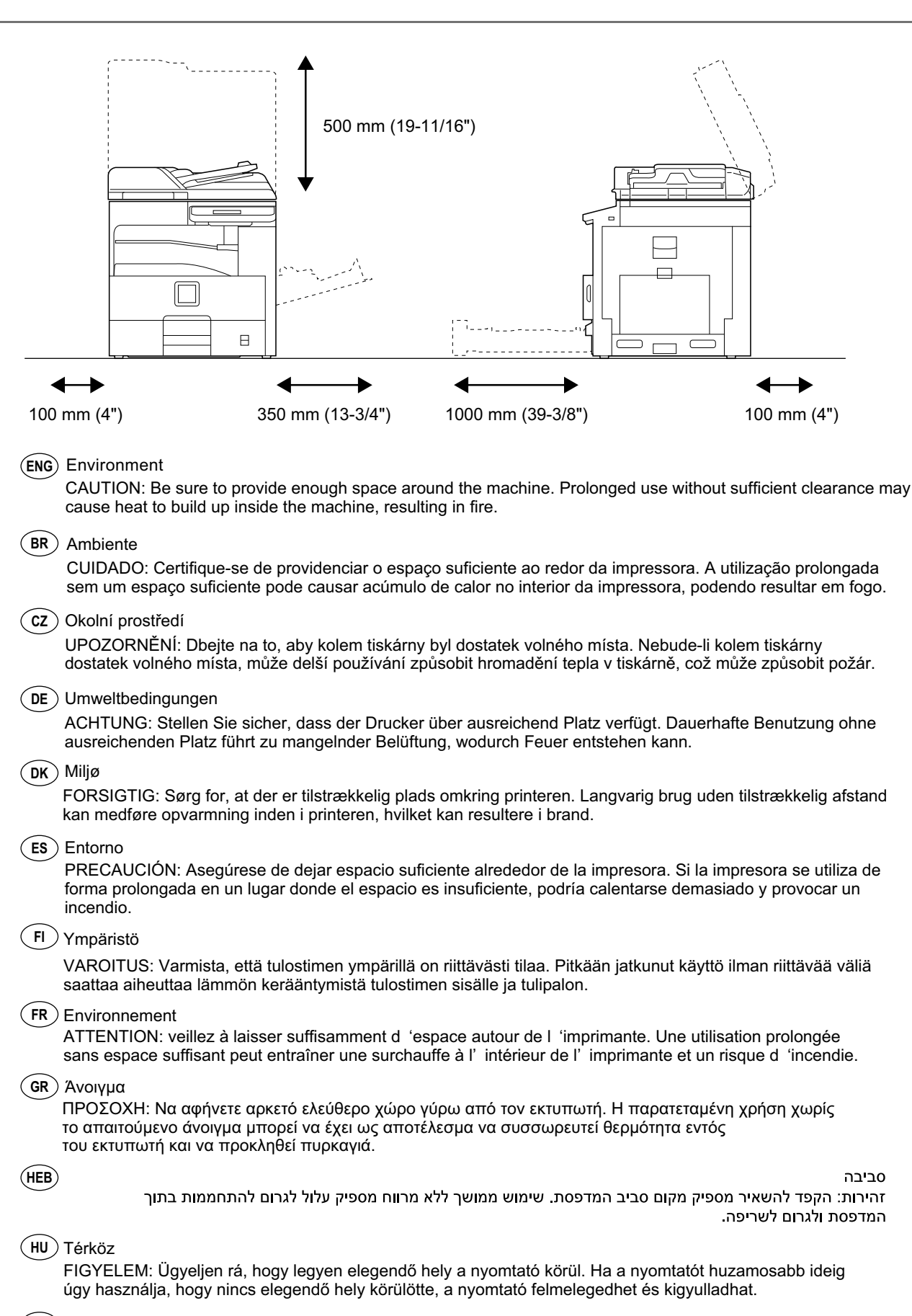

#### $\left($  IT  $\right)$  Ambiente operativo

ATTENZIONE: Verificare che attorno alla stampante vi sia spazio sufficiente. L'utilizzo prolungato senza spazio libero sufficiente può provocare il surriscaldamento interno della stampante con consequente pericolo di incendio.

#### $(NL)$  Omgeving

OPGELET: Zorg dat er voldoende ruimte rond de printer is. Langdurig gebruik zonder voldoende ruimte kan ertoe leiden dat de printer binnenin opwarmt, wat brand kan veroorzaken.

#### $(NO)$  Miliø

FORSIKTIG: Pass på at det er nok plass rundt skriveren. Forlenget bruk med utilstrekkelig klaring kan føre til at det blir veldig varmt inni skriveren og det kan oppstå brann.

#### (PL) Środowisko robocze

OSTROŻNIE: Należy zapewnić wystarczająco dużo wolnej przestrzeni wokół drukarki. Zbyt długie korzystanie z drukarki bez zapewnienia wystarczającej przestrzeni może skutkować powstaniem wysokiej temperatury wewnątrz drukarki i spowodować pożar.

#### $($ PT $)$  Ambiente

ATENÇÃO: Assegure-se de que dispõe de espaço suficiente à volta da impressora. O uso prolongado sem espaco livre pode causar o desenvolvimento de calor no interior da impressora, resultando em incêndio.

#### $(\texttt{RO})$  Mediul de lucru

ATFNTIF: Alocati suficient spatiu liber în iurul imprimantei. Utilizarea îndelungată în conditii de spatiu liber insuficient poate duce la acumularea de căldură în interiorul imprimantei, având ca rezultat declansarea unui incendiu

#### (RU) Окружающая среда

ВНИМАНИЕ! Вокруг принтера должно быть достаточно свободного пространства. Длительное использование без надлежащей чистки может стать причиной перегрева внутри принтера, что приведет к возгоранию.

#### $\mathsf{S}\mathsf{v}$  Omgivning

FÖRSIKTIGHET! Se till att det finns tillräckligt med fritt utrymme runt skrivaren. Användning under lång tid utan tillräckligt med fritt utrymme runt skrivaren kan göra att det alstras värme i skrivaren vilket kan ge upphov till brand.

#### $($  TR  $)$  Ortam

DİKKAT: Yazıcı etrafında yeterli boş alan bıraktığınızdan emin olun. Yeterli boşluk olmadan uzun süreli kullanım yazıcının içindeki ısının artmasına, dolayısıyla yangına yol açabilir.

 $(ARA)$ 

.<br>تنبيّه: تحقق من تر ك مسافة كافية حول الطابعة. الاستخدام لفتر ة طويلة دون تر ك مسافة كافية قد يتسبب في ار تفاح در جة الحرا لمطابعة، الأمر الذي قد بنسیب فی نشو ب حر بق۔

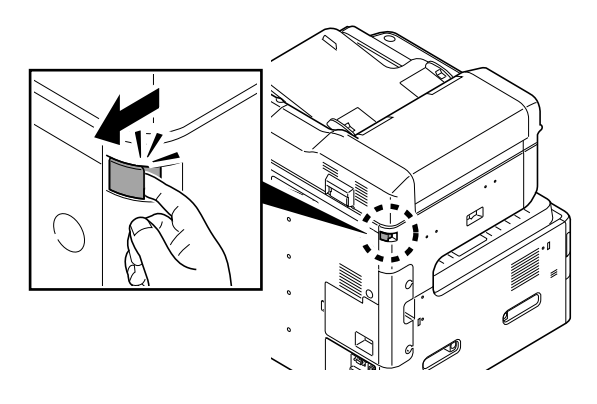

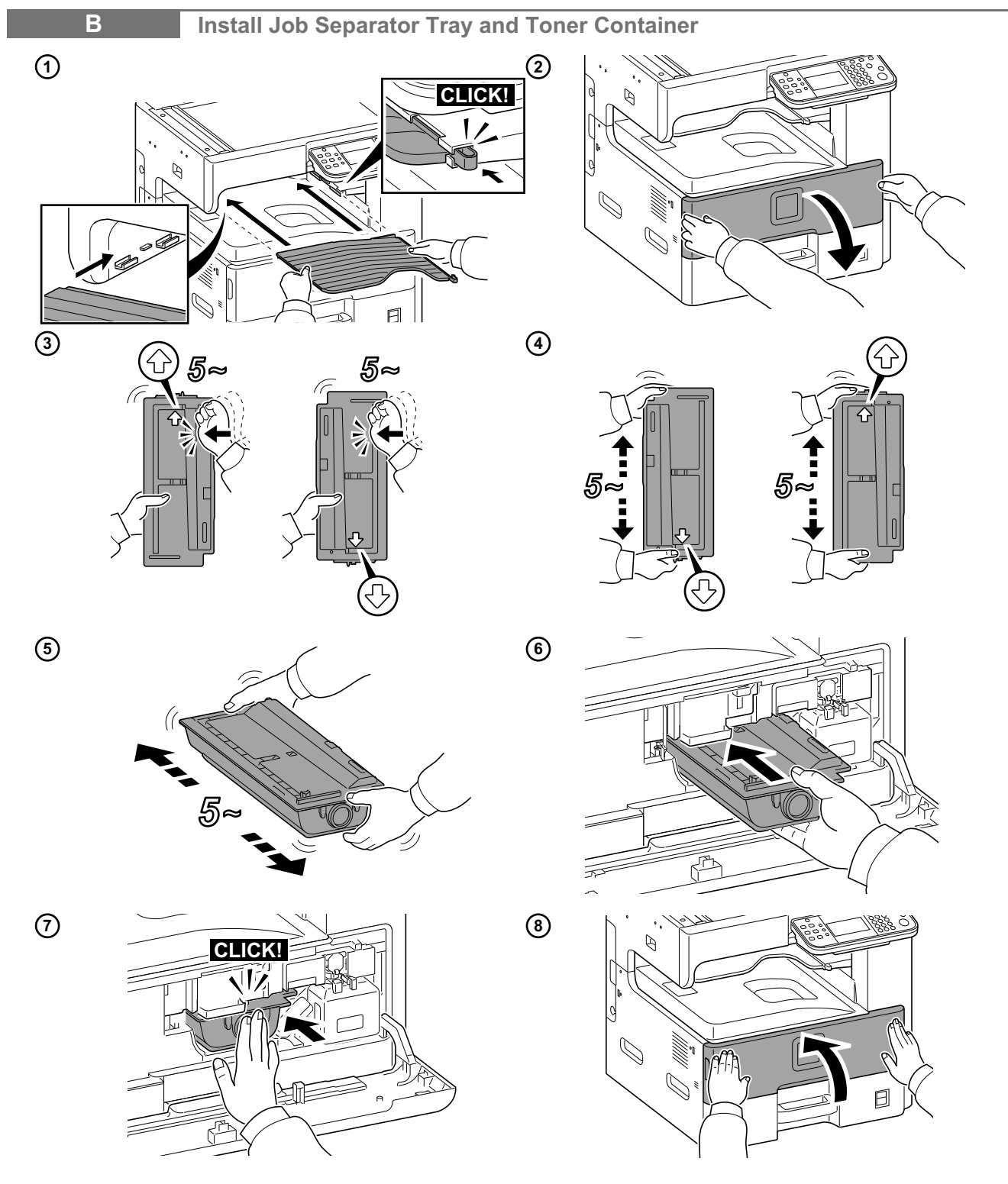

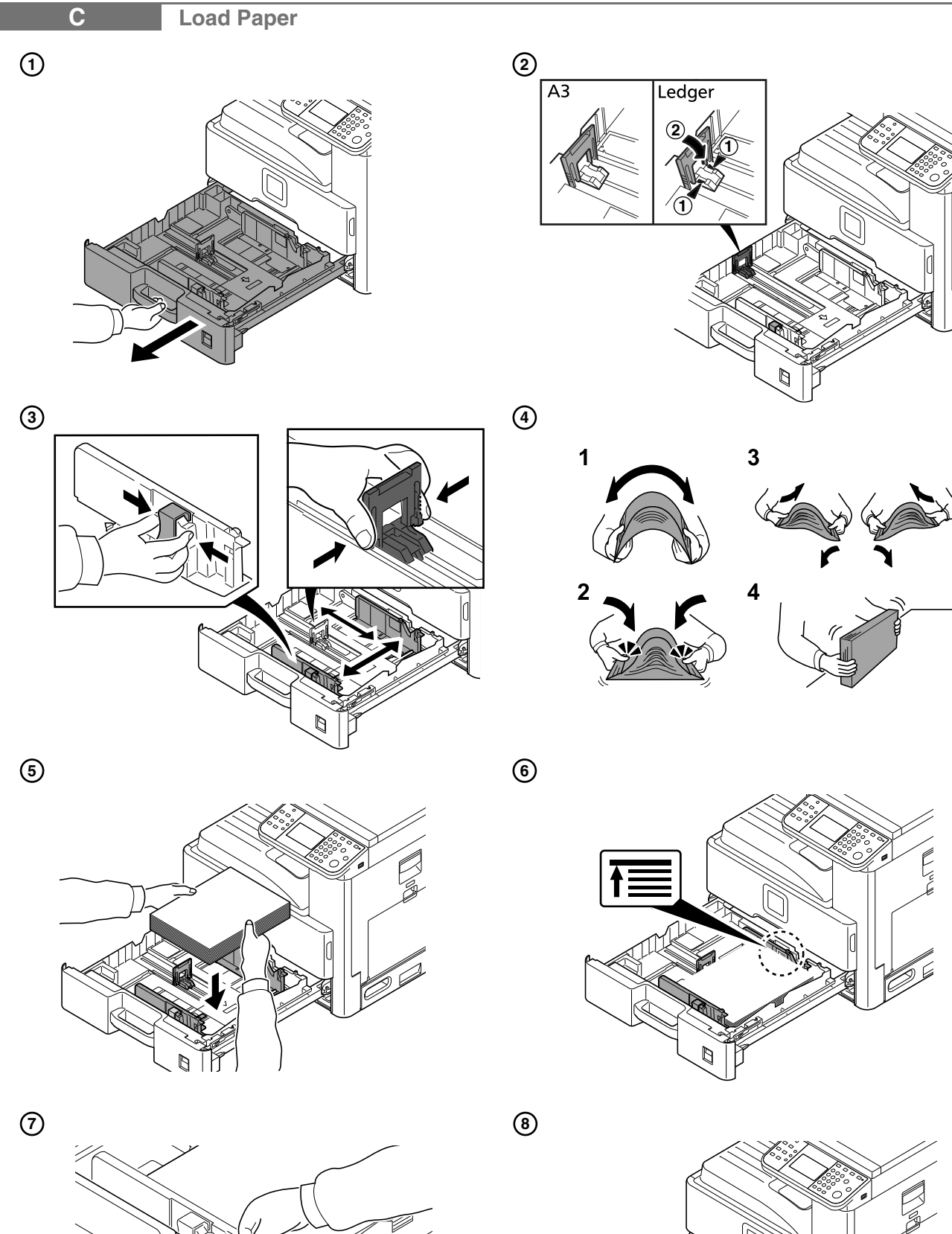

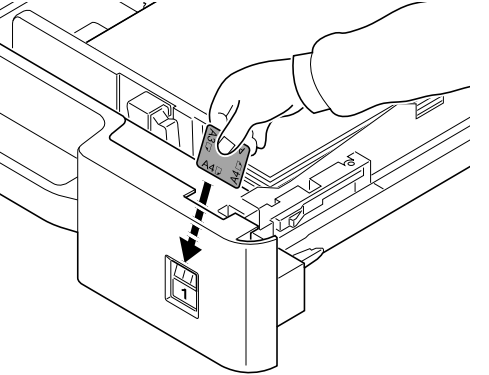

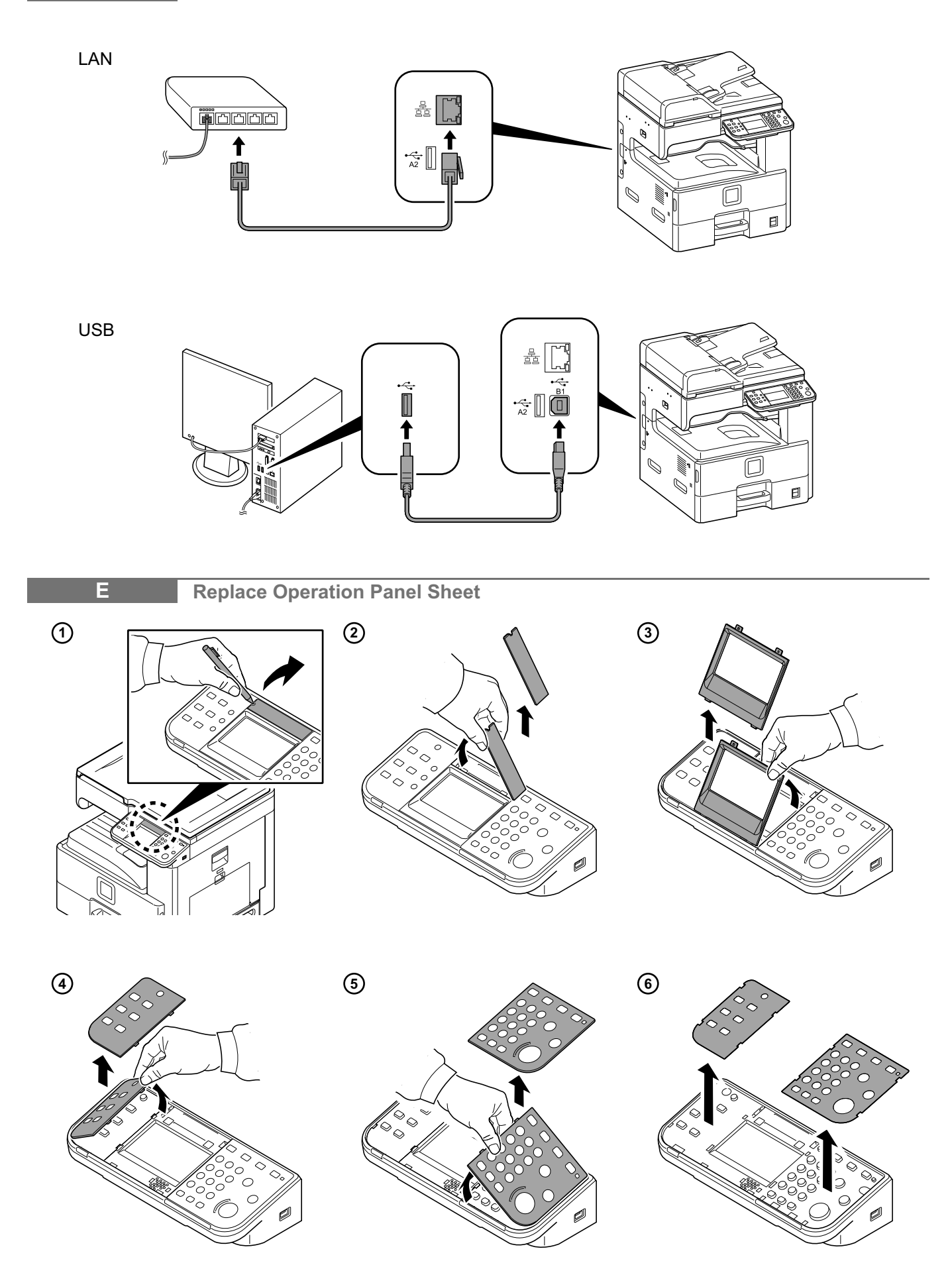

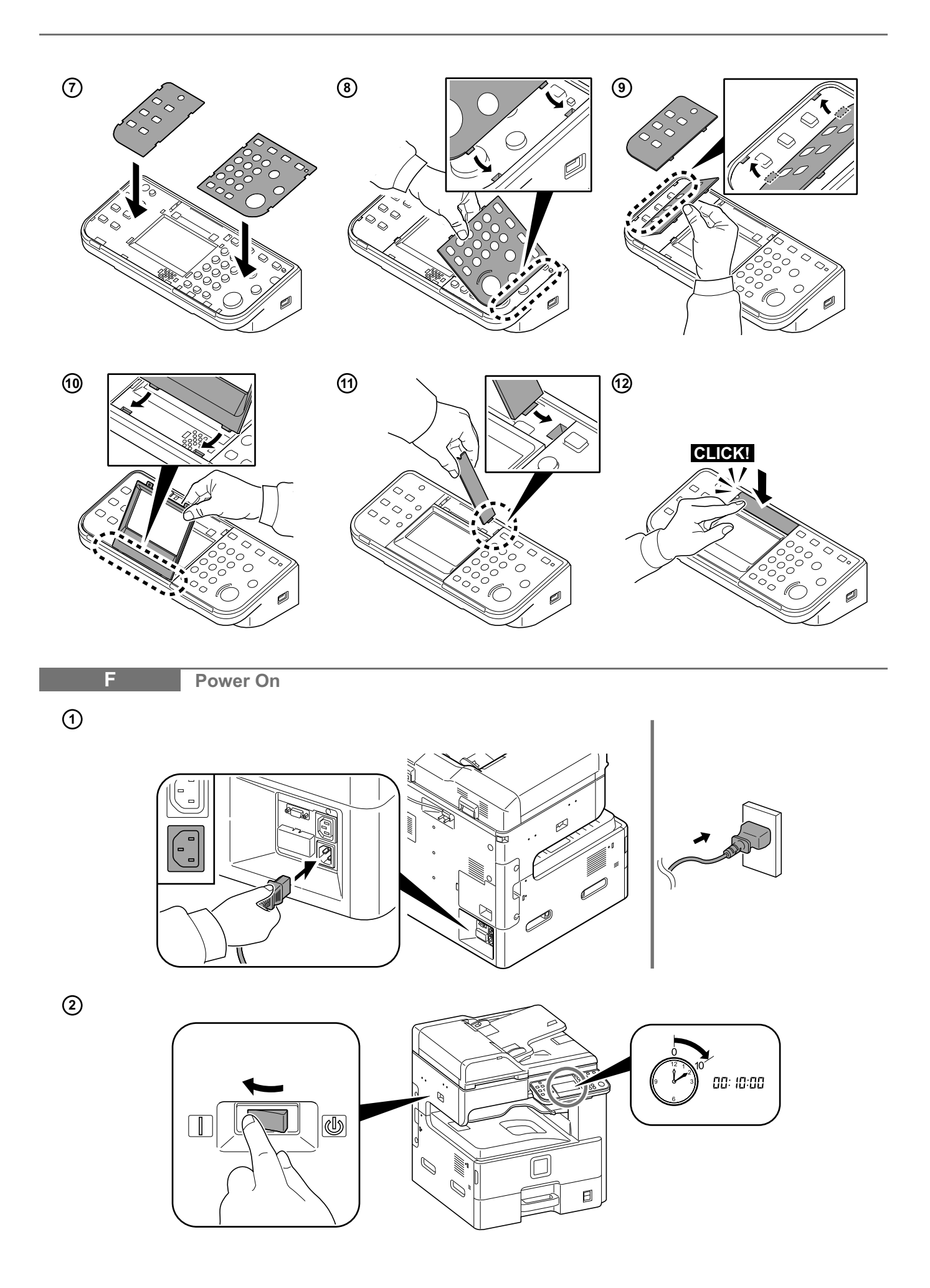

#### **Machine Setup Wizard**

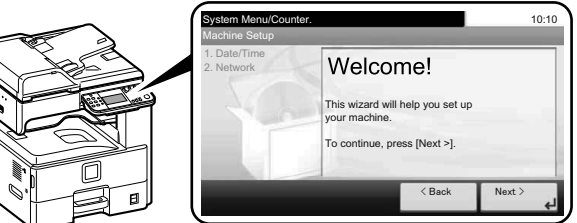

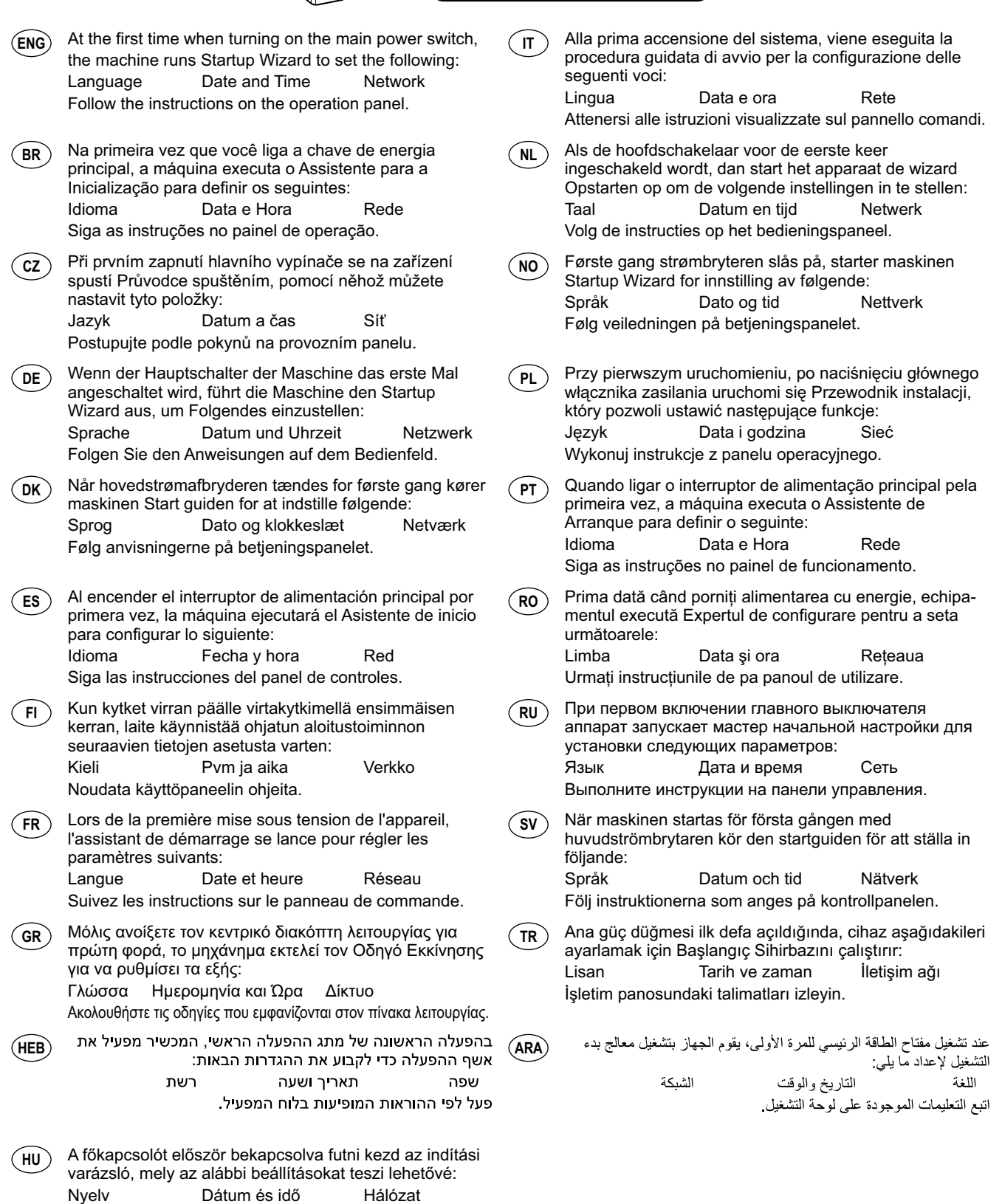

 $G$  |

Kövesse a kezelőpulton megjelenő utasításokat.

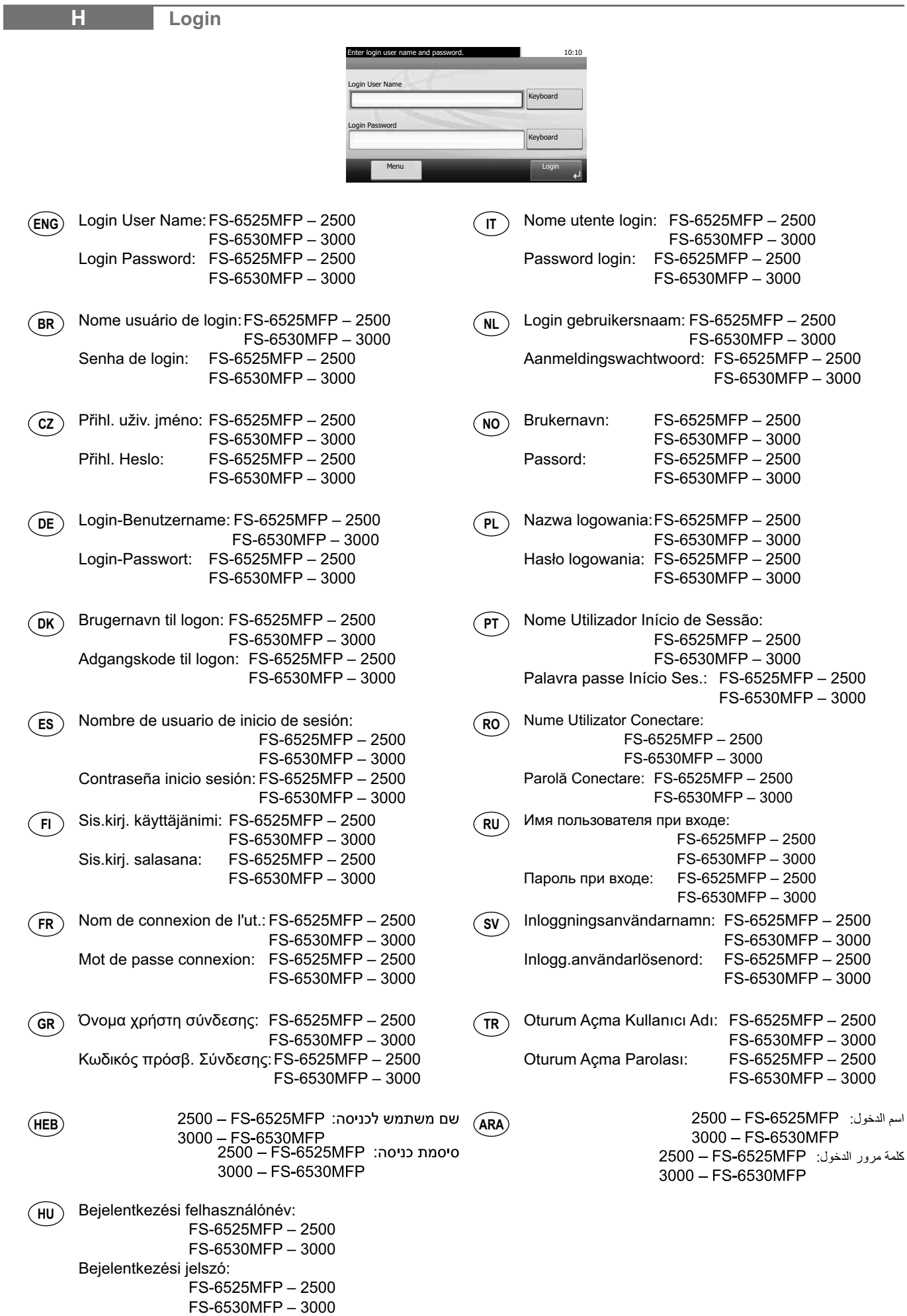

#### **I Quick Setup Wizard** The machine provides Quick Setup Wizard in È possibile utilizzare la procedura guidata di **IT ENG** System Menu to set the following: installazione rapida reperibile nel Menu Sistema per configurare le seguenti voci: 1. Energy Saver Setup 2. Network Setup 1. Configurazione Risparmio energia Follow the instructions on the operation panel. 2. Configurazione della rete Attenersi alle istruzioni visualizzate sul pannello comandi. A máquina fornece o Assitente de Configuração In het Systeemmenu van het apparaat bevindt zich de **BR NL** Rápida no Menu de Sistema para configurar os wizard Snel installeren om de volgende instellingen in seguintes: te stellen: 1. Configuração de Economia de Energia 1. Energiebesparingsinstellingen 2. Configuração de rede 2. Netwerkconfiguratie Siga as instruções no painel de operação. Volg de instructies op het bedieningspaneel. V systémové nabídce zařízení najdete Průvodce Maskinen har en Quick Setup Wizard i **CZ NO** rychlým nastavením, pomocí něhož můžete nastavit Systemmenyen til innstilling av følgende: tvto položky: 1. Strømspareinnstilling 1 Nastavení šetřiče energie 2. Nettverksoppsett 2. Nastavení sítě Følg veiledningen på betjeningspanelet. Postupujte podle pokynů na provozním panelu. Die Maschine bietet den Schnelleinstieg Wizard im W menu systemowym urządzenia dostępny jest **DE PL** Systemmenü an, um Folgendes einzustellen: Przewodnik szybkiej instalacji, który pozwoli ustawić 1. Energiespareinstellung nastepujące funkcje: 2. Netzwerk-Einstellungen 1. Ustawienia oszczędzania energii Folgen Sie den Anweisungen auf dem Bedienfeld. 2. Konfiguracja sieci Wykonuj instrukcje z panelu operacyjnego. Maskinen indeholder en Quick Setup guide i System A máquina proporciona o Assistente de Configuração **DK**  $\epsilon$  PT $\bar{\epsilon}$ Rápida no Menu do Sistema para definir o seguinte: menuen til indstilling af følgende: 1. Opsætning af strømsparetilstand 1. Configuração do Modo de Poupança de Energia 2. Netværksopsætning 2. Configuração de Rede Siga as instruções no painel de funcionamento. Følg anvisningerne på betjeningspanelet. La máquina dispone del Asistente de configuración Echipamentul are un expert de configurare rapidă în **ES RO** rápida en el Menú Sistema para configurar lo meniul Sistem pentru a seta următoarele: siguiente: 1. Configurarea economiei de energie 1. Configuración del modo de ahorro de energía 2. Configurare retea 2. Configuración de red Urmați instrucțiunile de pe panoul de utilizare. Siga las instrucciones del panel de controles. Laitteen Järjestelmä-valikossa on ohjattu Аппарат позволяет запустить мастер быстрой **RU FI** pika-asennustoiminto seuraavien tietojen asetusta настройки из системного меню для установки varten: следующих параметров: 1. Virransäästöasetus 1. Установка устройства энергосбережения. 2. Verkkoasetus 2. Настройка сети Noudata käyttöpaneelin ohjeita. Выполните инструкции на панели управления. L'appareil prévoit un Assistant de configuration rapide Maskinen har en snabbstartguide i systemmenyn för **SV FR** dans le menu système pour régler les paramètres att ställa in följande: suivants: 1. Inställning av energisparfunktionen 1. Configuration d'économie d'énergie 2. Nätverkinst. 2. Configuration réseau Följ instruktionerna som anges på kontrollpanelen. Suivez les instructions sur le panneau de commande.Το μηχάνημα διαθέτει έναν Οδηγό Γρήγορης Εγκατάστασης Cihaz aşağıdakileri ayarlamak için Sistem **TR GR** στο Μενού Συστήματος για τη ρύθμιση των παρακάτω: Menüsünde Hızlı Kurulum Sihirbazı sunar. 1. Ρύθμιση Εξοικονόμησης Ενέργειας 1. Enerii Tasarruf Avarı 2. Ρυθμίσεις Δικτύου 2 Ağ Kurulumu Ακολουθήστε τις οδηγίες που εμφανίζονται στον İşletim panosundaki talimatları izleyin. πίνακα λειτουργίας. המכשיר מספק אשף הגדרה מהירה בתפריט המערכת, يوفر الجهاز معالج الإعداد السريع في قائمة النظام لإعداد ما يلي: **HEB ARA** להגדרת הפרטים הבאים: 1 إعداد موفر الطاقة 1 הגדרת חסכן אנרגיה 2. اعداد الشبكة 2 הגדרת רשת اتبع التعليمات الموجودة على لوحة التشغيل. פעל לפי ההוראות המופיעות בלוח המפעיל. A rendszermenüben a gyorstelepítő varázsló az **HU** alábbi pontok beállítását teszi lehetővé: 1. Energiatakarékos üzemmód beállítása 2. Hálózat beállítása Kövesse a kezelőpulton megjelenő utasításokat.

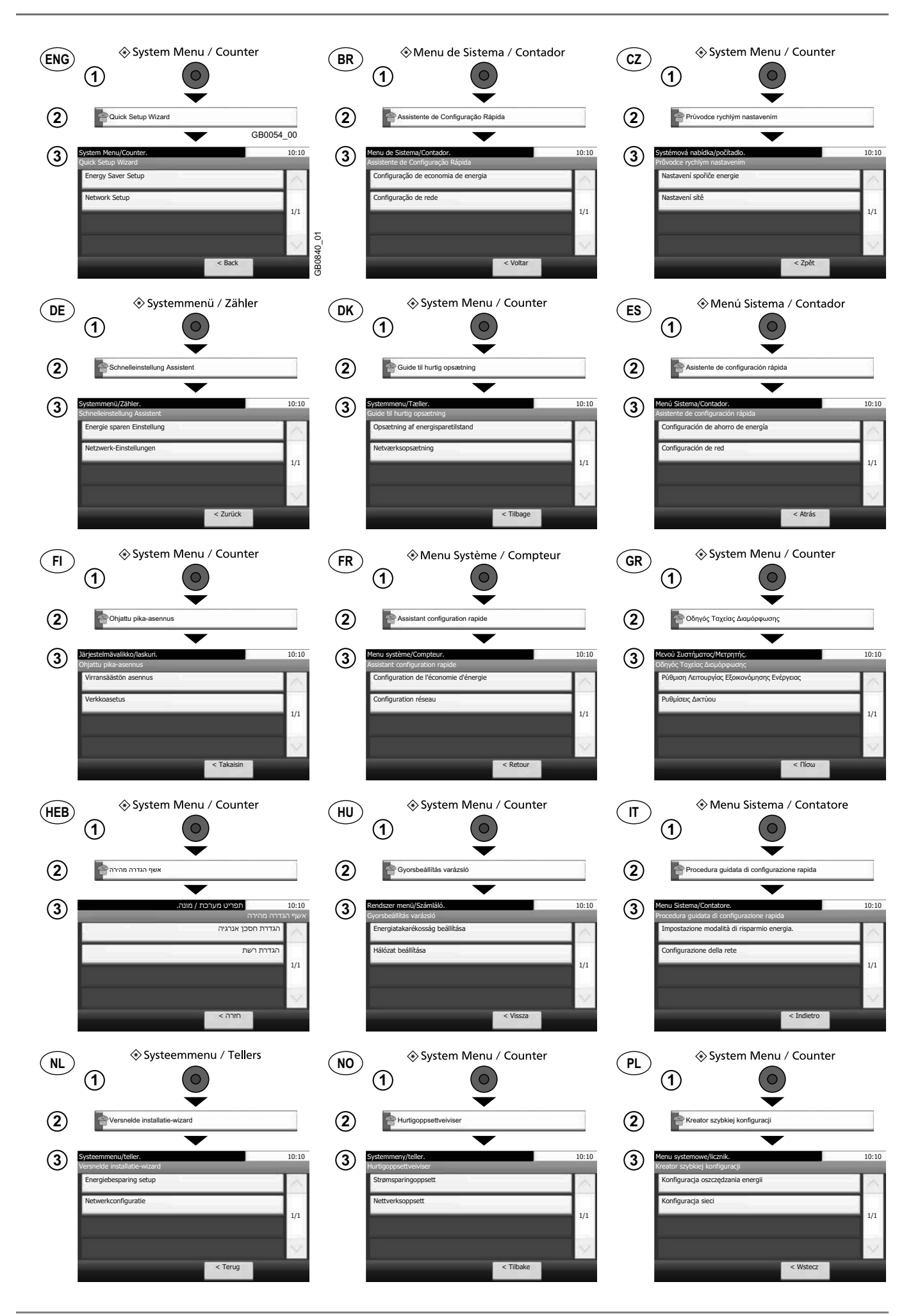

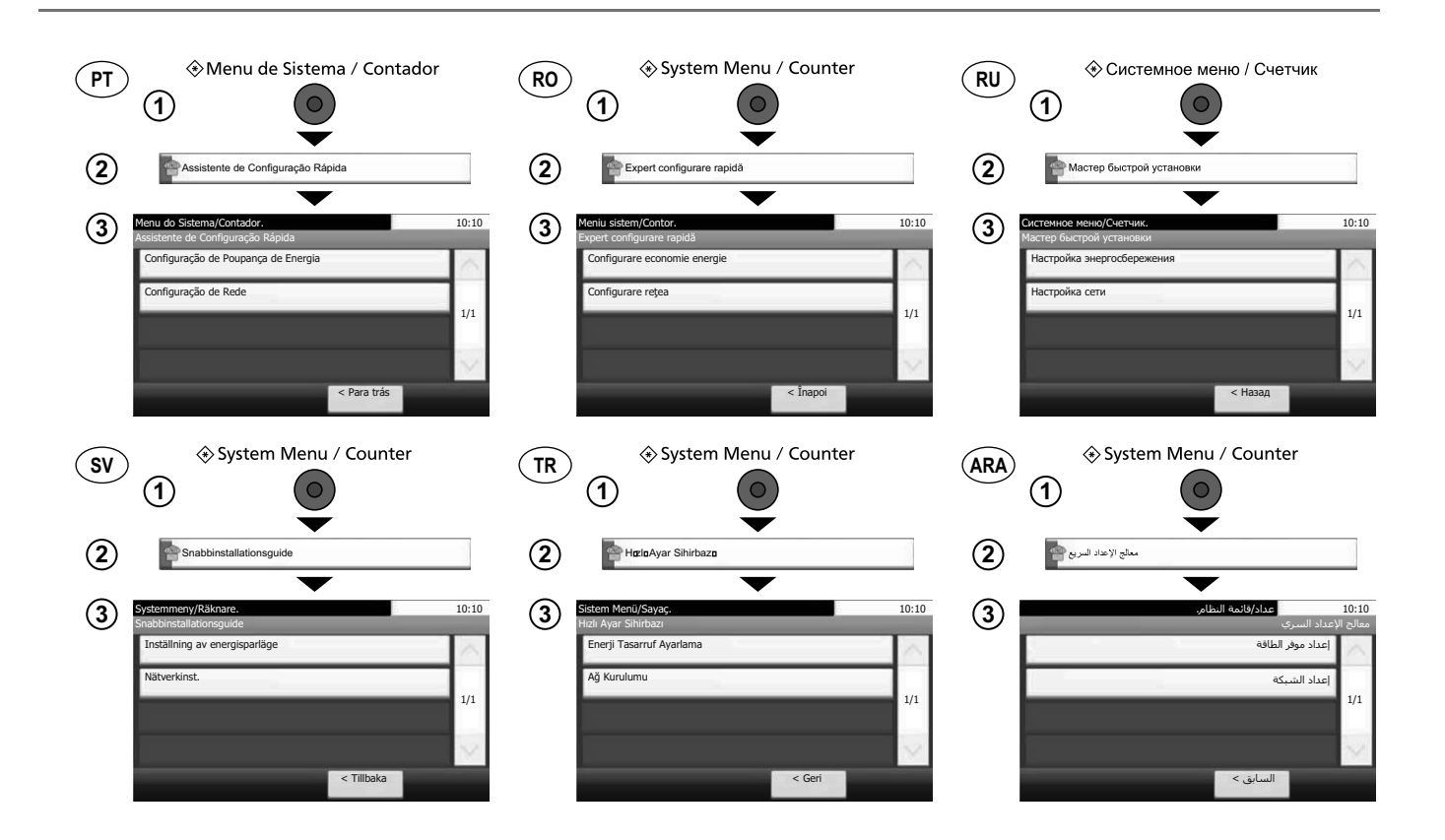

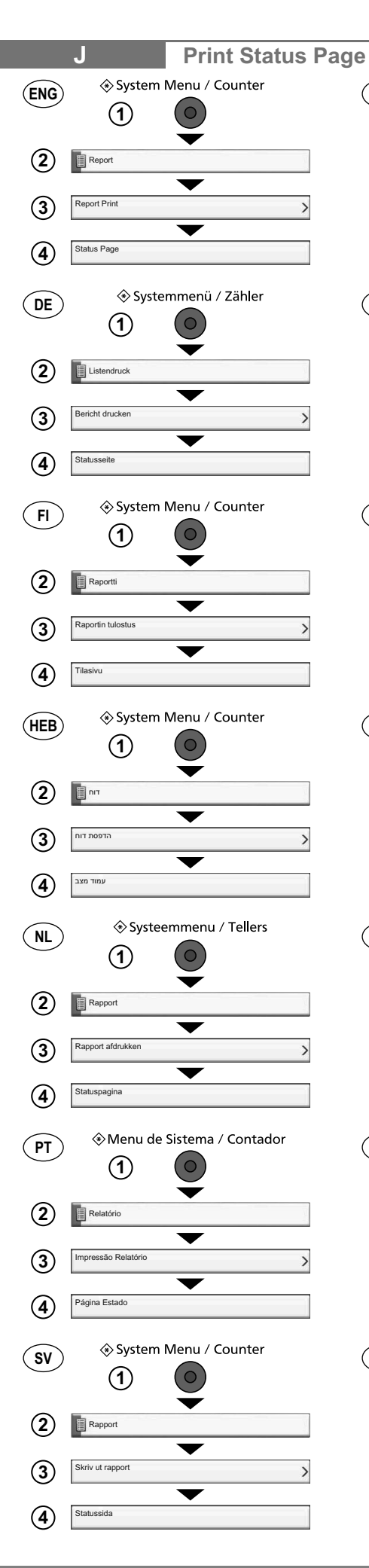

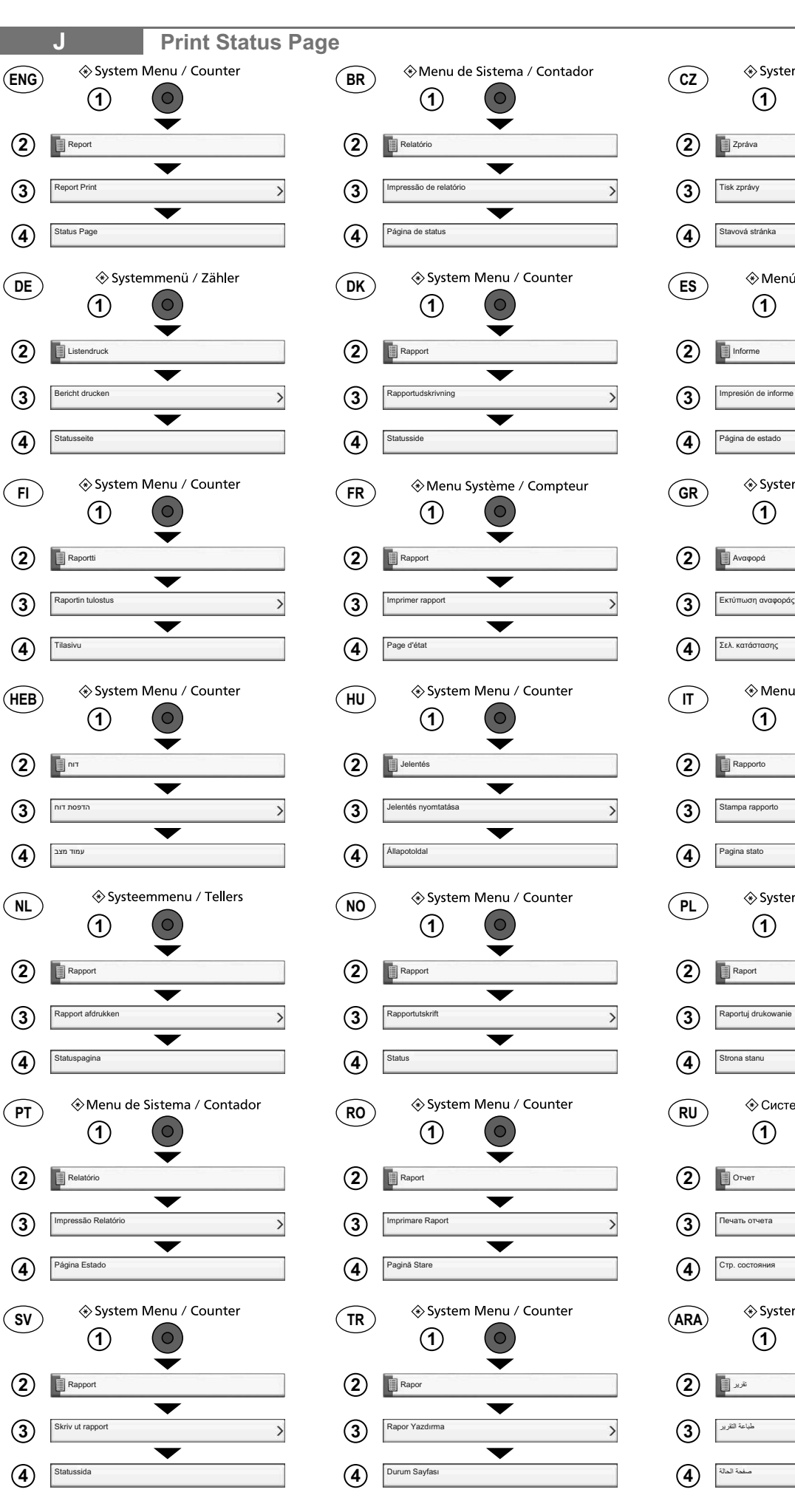

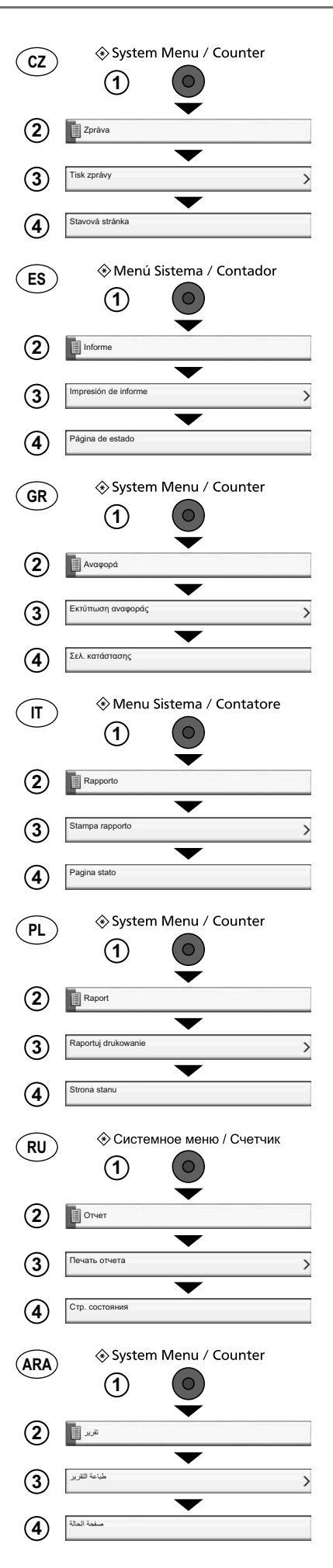

#### **Install Printer Driver**

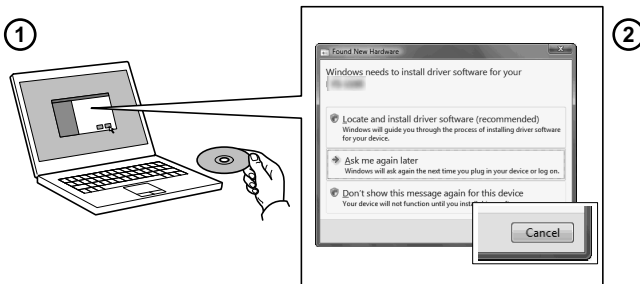

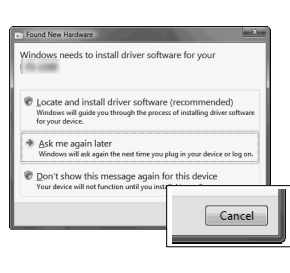

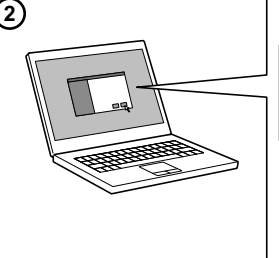

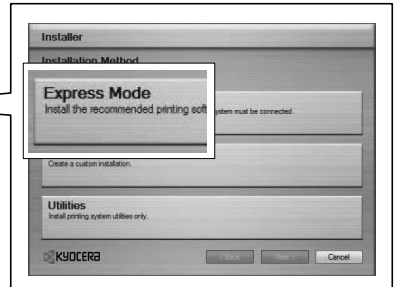

- **ENG** If Found new Hardware window appears, click Cancel.
- **(BR)** Se a janela Um novo Hardware foi encontrado aparecer, clique em Cancelar.
- **CZ** Pokud se zobrazí dialogové okno Nalezen nový hardware. klepněte na tlačítko Storno.
- **DE** Falls auf dem Bildschirm die Anzeige 'Neue Hardware gefunden' von Windows erscheint, drücken Sie Abbrechen.
- **DK** Vælg Annuller, hvis dialogboksen Der er fundet ny hardware.
- **ES** Si aparece la ventana Nuevo hardware encontrado, haga clic en Cancelar.
- **FI** Jos näkyviin tulee Uusi laite löydetty -ikkuna, napsauta Peruuta.
- **FR**  Si la fenêtre Nouveau matériel détecté s'affi che, cliquez sur Annuler.
- **GR**  Αν εμφανιστεί το παράθυρο Εύρεση νέου υλικού, κάντε κλικ στο κουμπί Άκυρο.
- **HEB**  אם מופיע החלון Found New Hardware (זוהתה חומרה חדשה), לחץ על Cancel (ביטול).
- **HU** Ha az Új hardver telepítése ablak megjelenik, kattintson a Mégse gombra.
- $\mathsf{I}(\mathsf{I})$ Se compare la fi nestra Trovato nuovo hardware, fare clic su Annulla.
- **NL** Als het dialoogvenster nieuwe hardware gevonden verschijnt, selecteert u Annuleren.
- **NO** Hvis vinduet Ny maskinvare funnet vises, klikk på Avbryt.
- $\mathsf{PL}$   $\mathsf{P}$ Jeśli wyświetlone zostanie okno Znaleziono nowy sprzęt, należy kliknąć przycisk Anuluj.
- **PT** Se a janela Encontrar Novo Hardware aparecer, clique em Cancelar.
- **RO**  Dacă apare fereastra Found New Hardware, faceți clic pe Cancel.
- **RU**  Если появляется окно Найдено новое аппаратное обеспечение, щелкните Отменить.
- **SV** Om Dialogfönstret visar 'Hittade ny hårdvara' klicka då på Avbryt..
- **TR**  Yeni Donanım Bulundu penceresi görüntülenirse, İptal'i tıklatın.
- إذا ظهرت نافذة تم العثور على جهاز جديد ، انقر على إلغاء **ARA**
- **ENG** Select Express Mode to perform a standard installation.
- **BR** Selecione o modo Expresso para realizar uma instalação padrão.
- **CZ** Chcete-li provést standardní instalaci, zvolte možnost Express Mode.
- **DE** Der Express-Modus führt eine normale Installation durch.
- **DK** Vælg Hurtig installation for at foretage en standardinstallation.
- **ES** Seleccione el Modo expreso para realizar una instalación estándar .
- **FI** ) Valitse pikaasennus suorittaaksesi vakioasennuksen.
- **FR** Sélectionnez Mode express pour effectuer une installation standard.
- **GR**  Επιλέξτε το στοιχείο Express Mode (Άμεση λειτουργία) για την εκτέλεση μιας τυπικής εγκατάστασης
- (HEB) בחר Express Mode כדי לבצע התקנה סטנדרטית.
- **HU** Válassza az Express Mode menüpontot ha szokásos telepítést szeretne.
- **IT** ) Scegliere Modalità Espressa per eseguire un'installazione standard.
- **NL** Kies Snelle modus om een standaard installatie uit te voeren.
- **NO** V elg Ekspressmodus for en standardinstallasjon.
- **PL**  Wybierz opcję Express Mode, aby przeprowadzić instalację standardową.
- **PT** Seleccione Modo Expresso para realizar uma instalação padrão.
- **RO**  Selectați Express Mode pentru a efectua instalarea standard.
- **RU**  Для выполнения стандартной установки выберите экспресс-режим.
- **SV** Välj Expressläge för att utföra en standardinstallation.
- $\mathsf{TR}$ Standart kurulum gerçekleştirmek için Express Mode'u seçin.
- اختر التثبيت السريع للقيام بتثبيت فياسى **ARA**

#### **L Use Command Center RX**

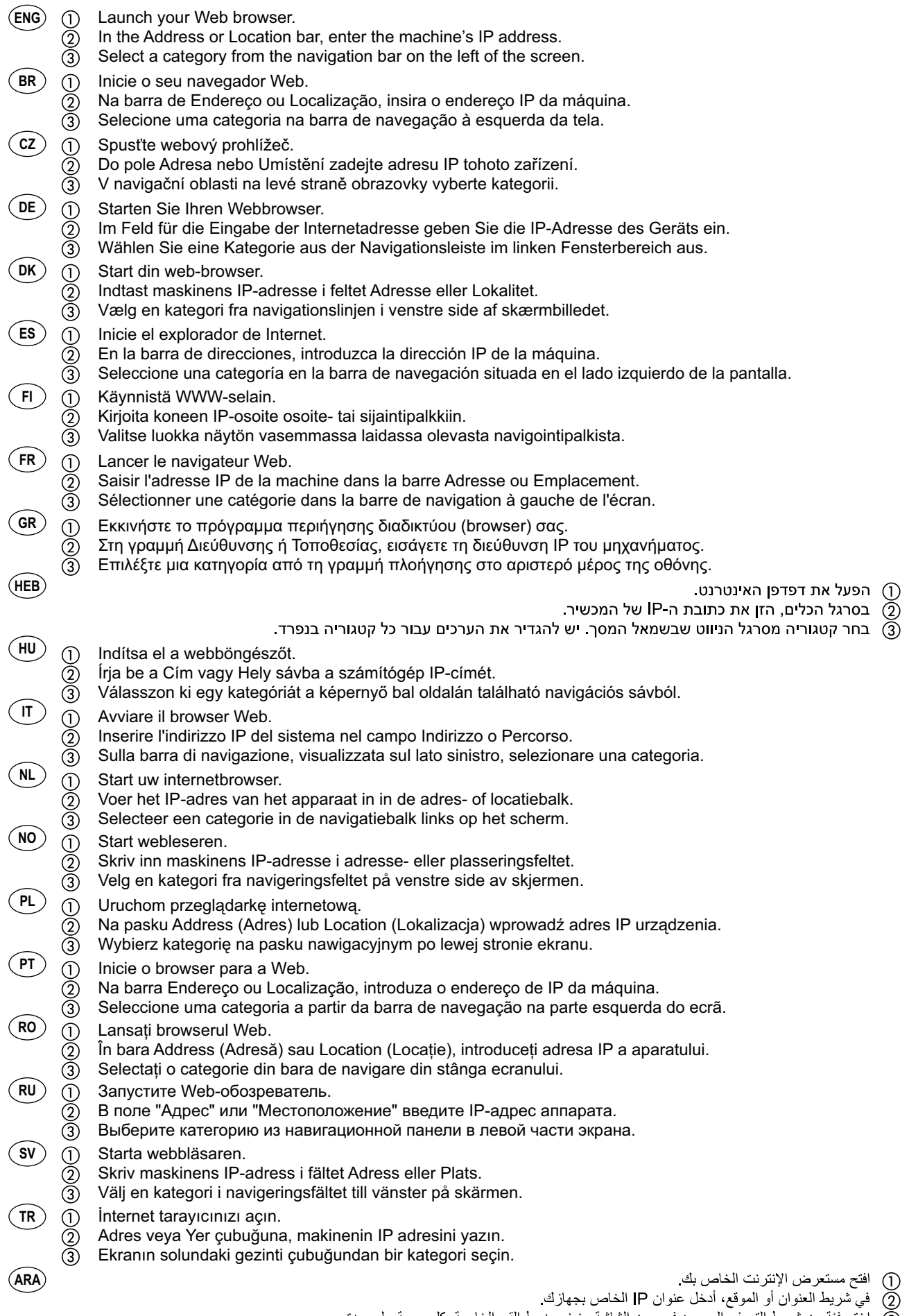

#### **MNA About Optional Equipments** This Quick Installation Guide intends to help you set the machine only. For optional equipments, please refer to the guide supplied with each kit. Este Guia de Instalação Rápida é destinado a ajudá-lo a configurar somente a máquina. Para os equipamentos opcionais, por favor, consulte o guia fornecido com cada kit. Tato stručná instalační příručka vám pomůže nastavit pouze zařízení. Pokyny k nastavení doplňkového vybavení najdete v příručce dodané v každé sadě. **ENG BR CZ**

- Diese Kurzinstallationsanweisung soll Ihnen dabei helfen, nur die Maschine einzustellen. Für optionales Zubehör siehe die Anleitung, die sich in jedem Kit befindet. **DE**
- Quick Installation guiden hjælper dig kun med at opsætte maskinen korrekt. Vedrørende tilbehør henvises til de respektive vejledninger. **DK**
- El objetivo de esta Guía de instalación rápida es ayudarle a configurar solo la máquina. Para obtener información sobre los equipos opcionales, consulte la guía proporcionada con cada kit. **ES**
- Tämän pika-asennusohjeen tarkoituksena on auttaa sinua suorittamaan ainoastaan laitteen asetukset. Jos asennat lisälaitteita, katso jokaisen sarjan ohessa toimitettua ohjetta.  $\hat{}$ FI $\hat{}$
- Ce guide d'installation rapide est uniquement prévu pour vous aider à configurer la machine. Pour les équipements en option, veuillez consulter le guide fourni avec chaque kit. **FR**
- Αυτός ο Οδηγός Γρήγορης Εγκατάστασης χρησιμεύει στη ρύθμιση μόνο του ίδιου του μηχανήματος. Για τον προαιρετικό εξοπλισμό, συμβουλευθείτε τις οδηγίες χρήσης που παρέχονται μαζί με κάθε κιτ. **GR**

מדריך התקנה מהירה זה נועד לסייע להגדיר את המכשיר בלבד. לציוד אופציונלי, עיין במדריך המצורף לכל ערכה.

- Ez a gyorstelepítési útmutató csak a gép beállítását segíti. Az egyes választható tartozékok tekintetében az egyes elemekhez tartozó útmutató nyújt segítséget. **HU**
- Questa Guida rapida di installazione riporta unicamente le istruzioni di configurazione del sistema. Per gli accessori opzionali, vedere la guida fornita con il relativo kit.  $\left( \mathsf{I}\mathsf{I}\right)$
- Deze Verkorte installatiehandleiding is enkel bedoeld om u te helpen bij het installeren van het apparaat. Voor optionele apparatuur, zie de handleiding die bij elke kit bijgeleverd is. **NL**
- Denne hurtiginstallasjonsmanualen hjelper deg kun med innstilling av maskinen. For tilleggsutstyr, se vedlagte manualer. **NO**
- Przewodnik szybkiej instalacji pozwala skonfigurować wyłącznie niniejsze urządzenie. Aby zmienić ustawienia sprzętu dodatkowego, zapoznaj się z przewodnikiem dołączonym do każdego zestawu. **PL**
- Este Guia de Instalação Rápida apenas pretende auxiliar o cliente a definir a máquina. Para equipamentos opcionais consulte o guia facultado com cada kit.  $($  PT  $)$
- Acest Ghid de instalare rapidă este destinat doar facilitării configurării echipamentului. Pentru echipamente opţionale, consultaţi ghidul furnizat cu fiecare kit. **RO**
- Это краткое руководство по установке предназначено только для помощи по настройке аппарата. Сведения о дополнительном оборудовании см. в руководстве, прилагаемом к соответствующему комплекту. **RU**
- Snabbinstallationsguiden hjälper dig endast med inställningen av maskinen. För tillval, se bruksanvisningen som medföljer varje sats. **SV**
- Hızlı Kurulum Rehberi sadece cihazı ayarlamanıza yardım etmek içindir. Seçeneğe bağlı donanım için lütfen her takımla verilen rehbere bakın.  $($  TR  $)$

**HEB**

يهدف دليل التثبيت السريع الموجود بين يديك إلى مساعدتك على إعداد الجهاز فقط. بالنسبة للتجهيز ات الاختيارية، الرجاء الرجوع إلى الدليل المرفق مع كل **ARA**مجمو عة

**N**

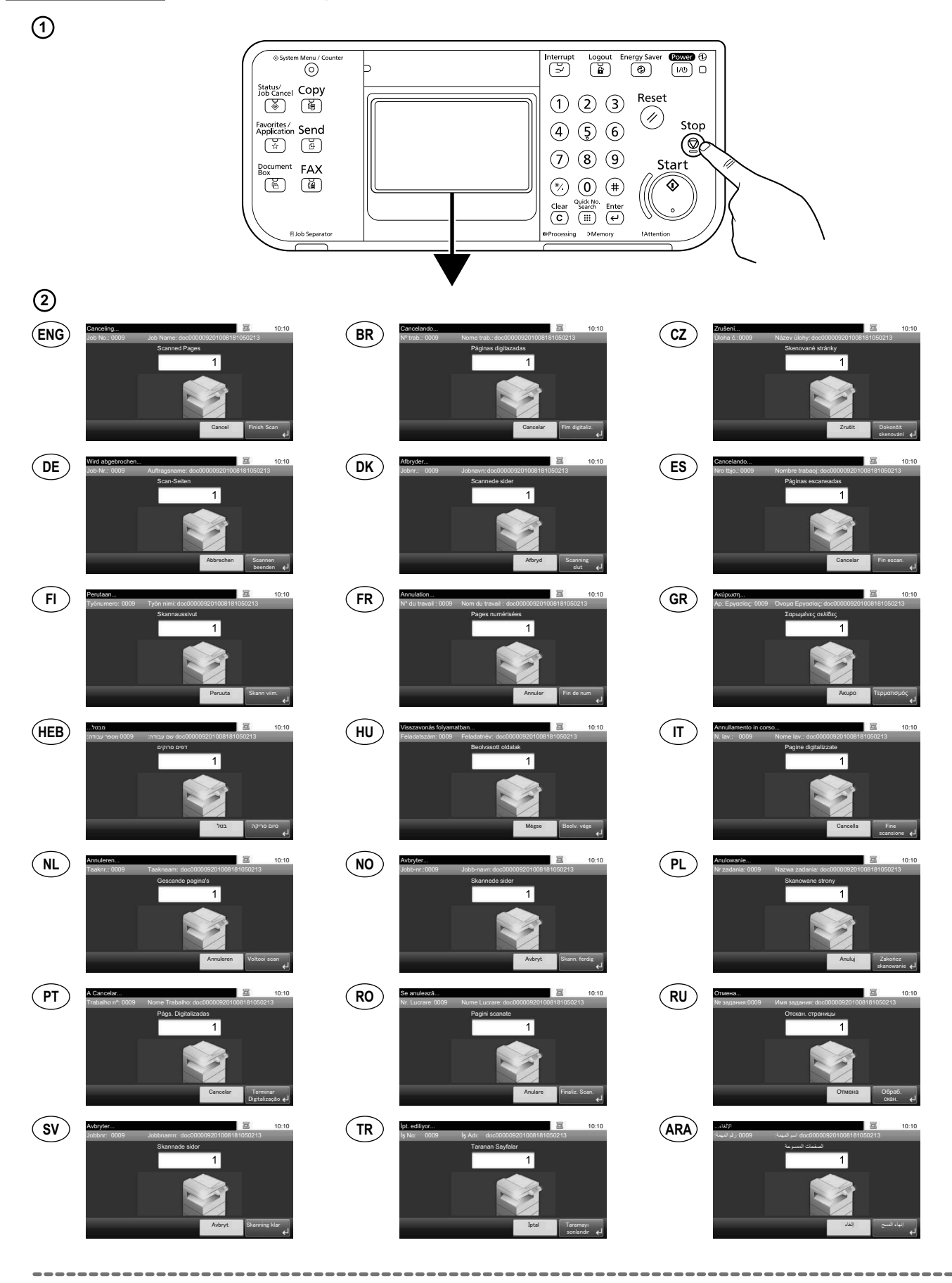

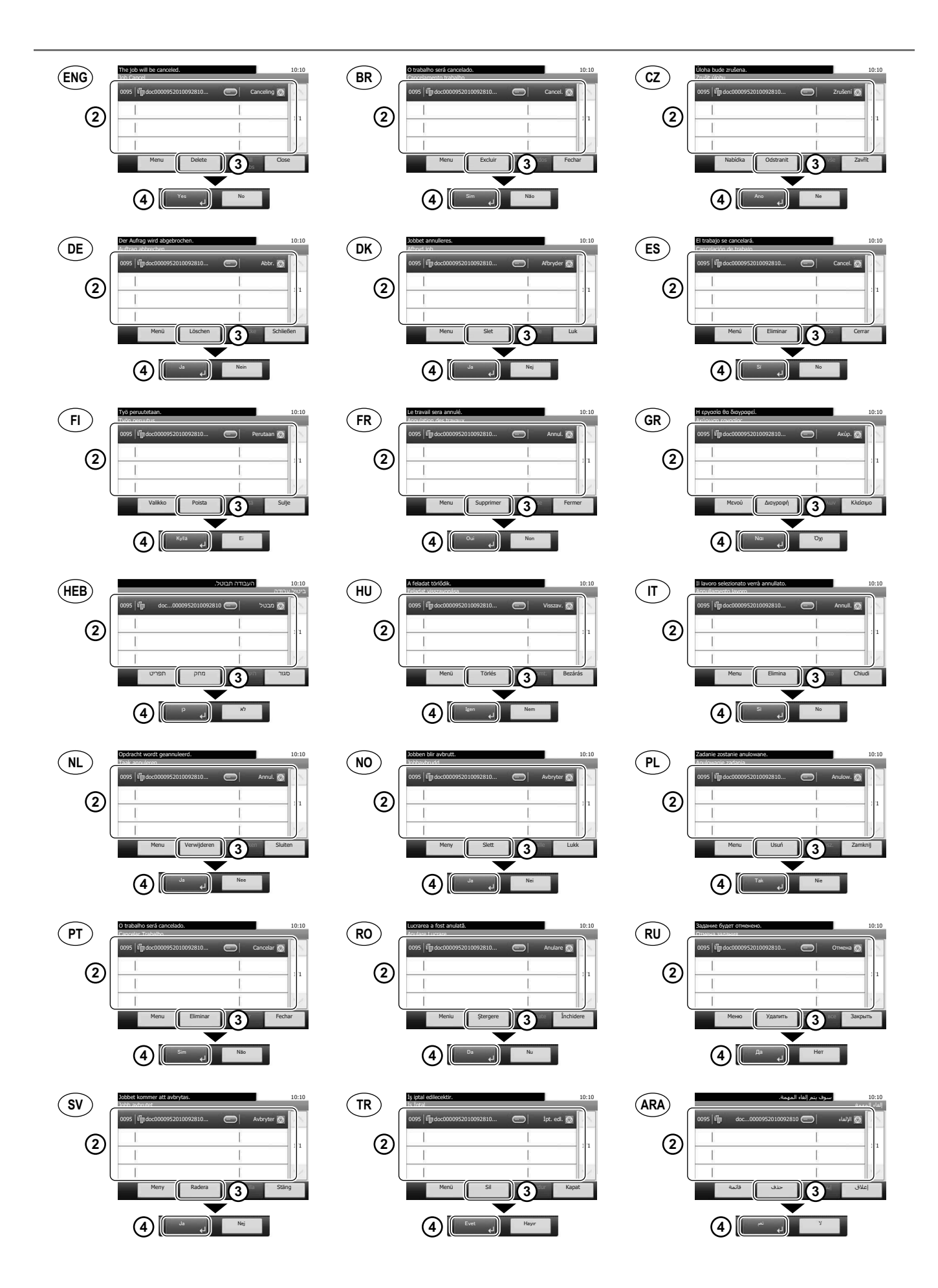

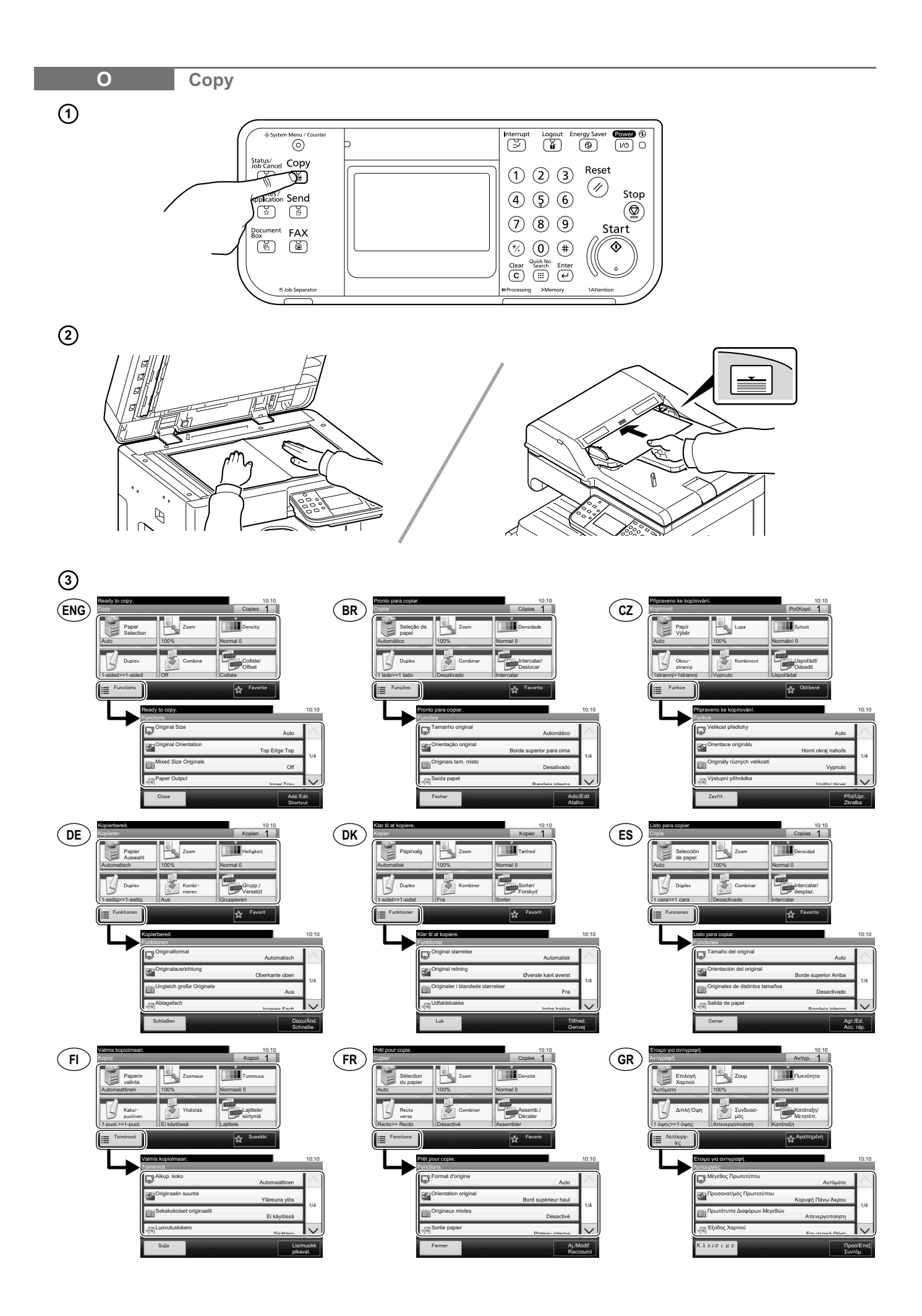

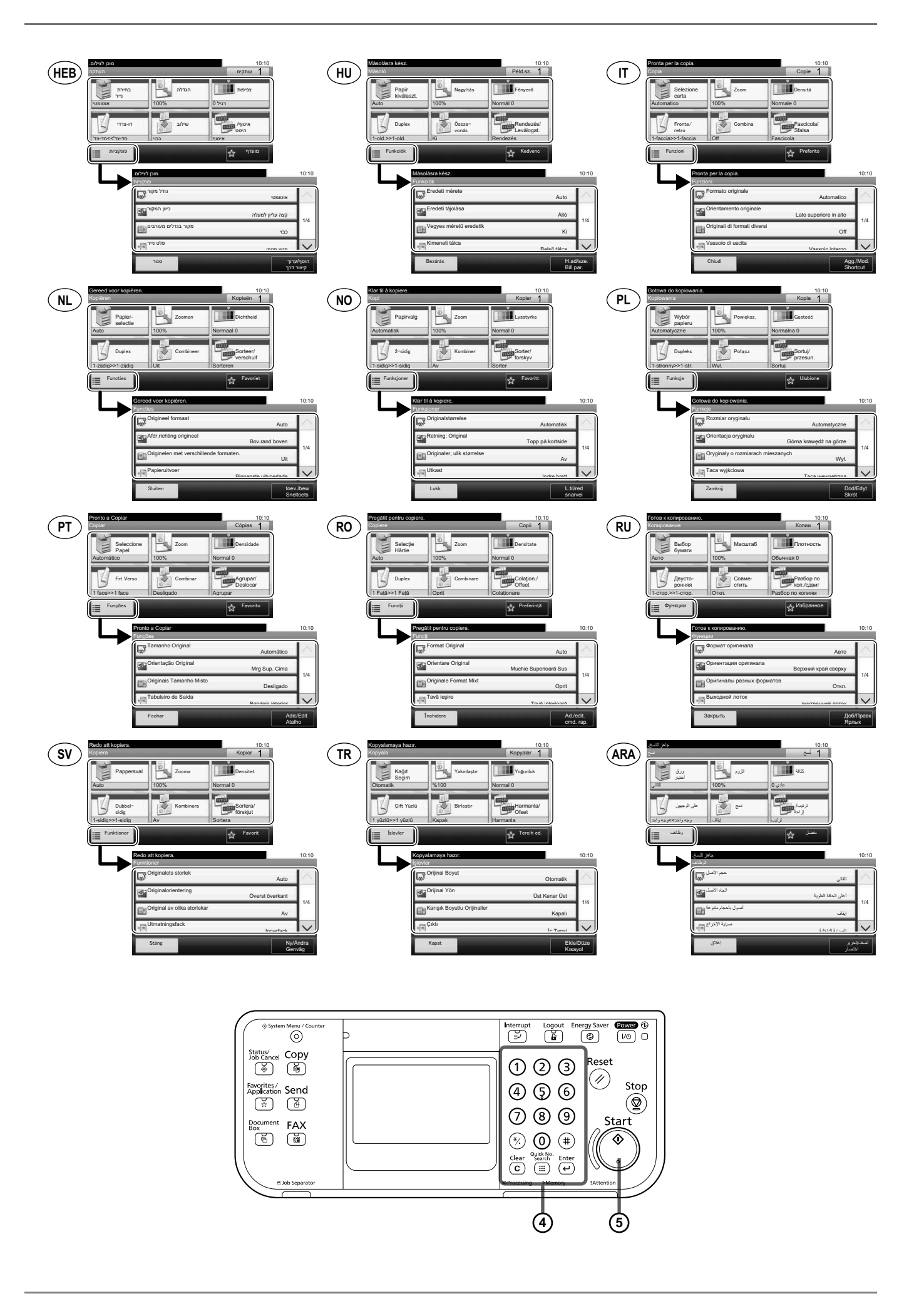

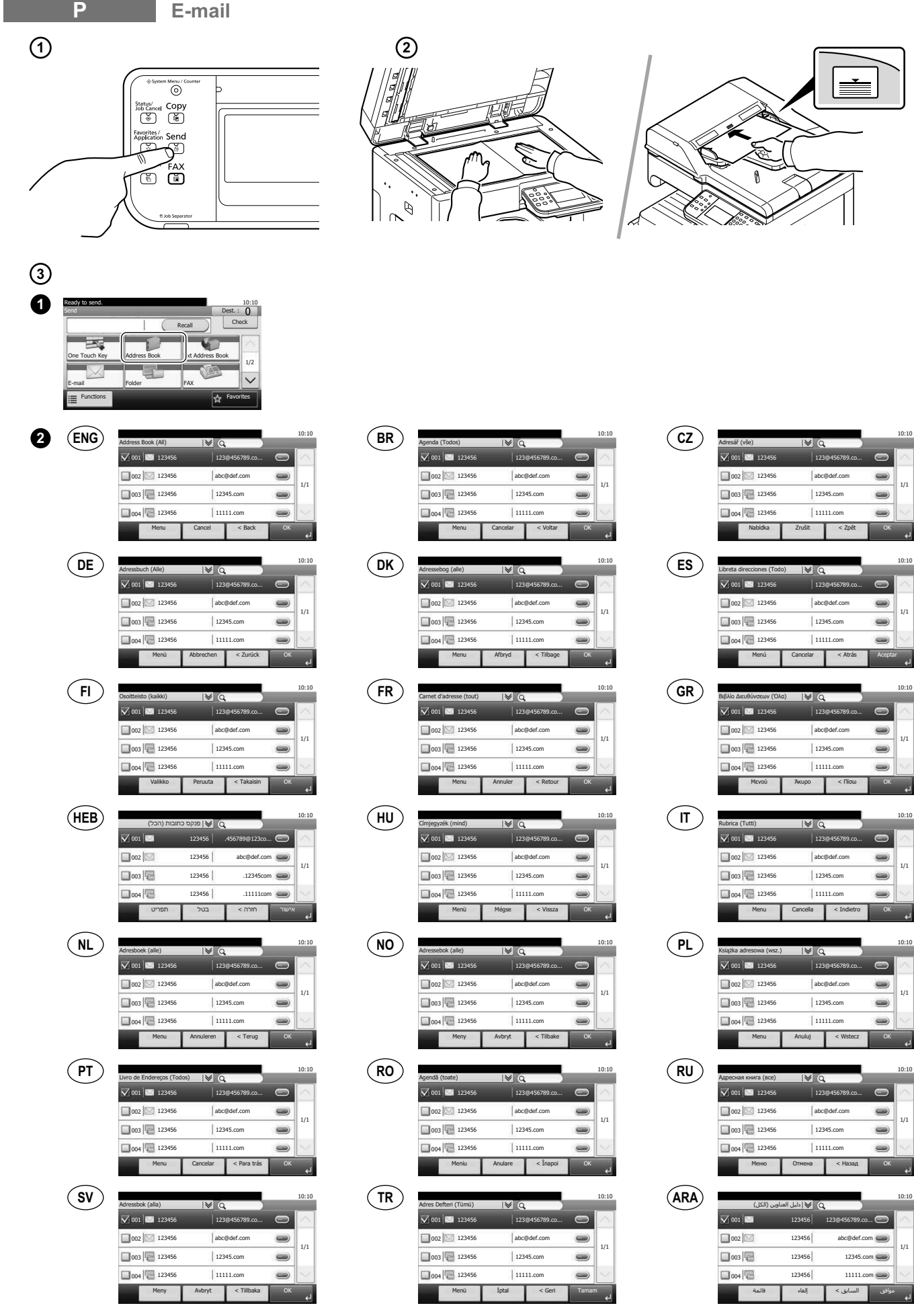

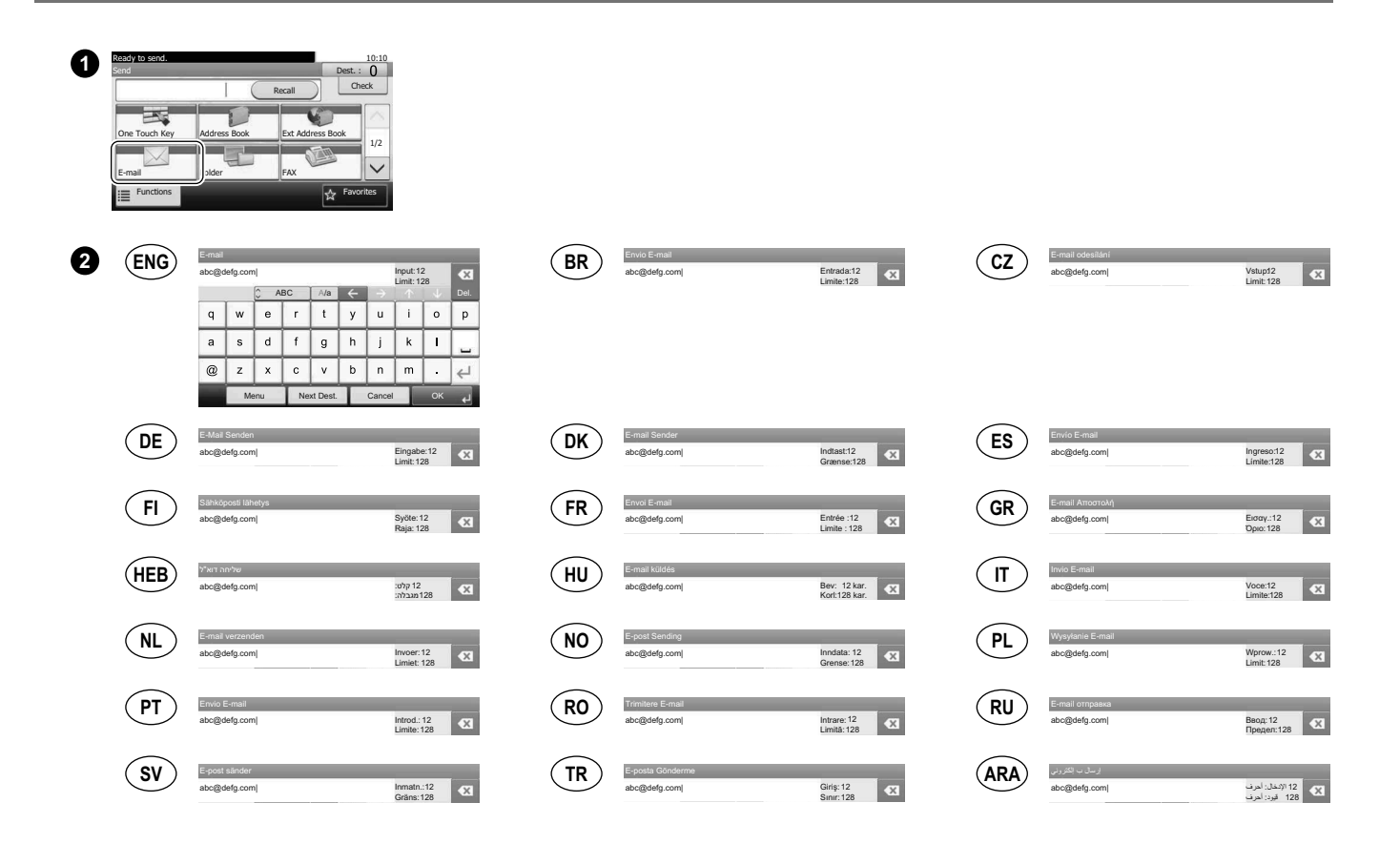

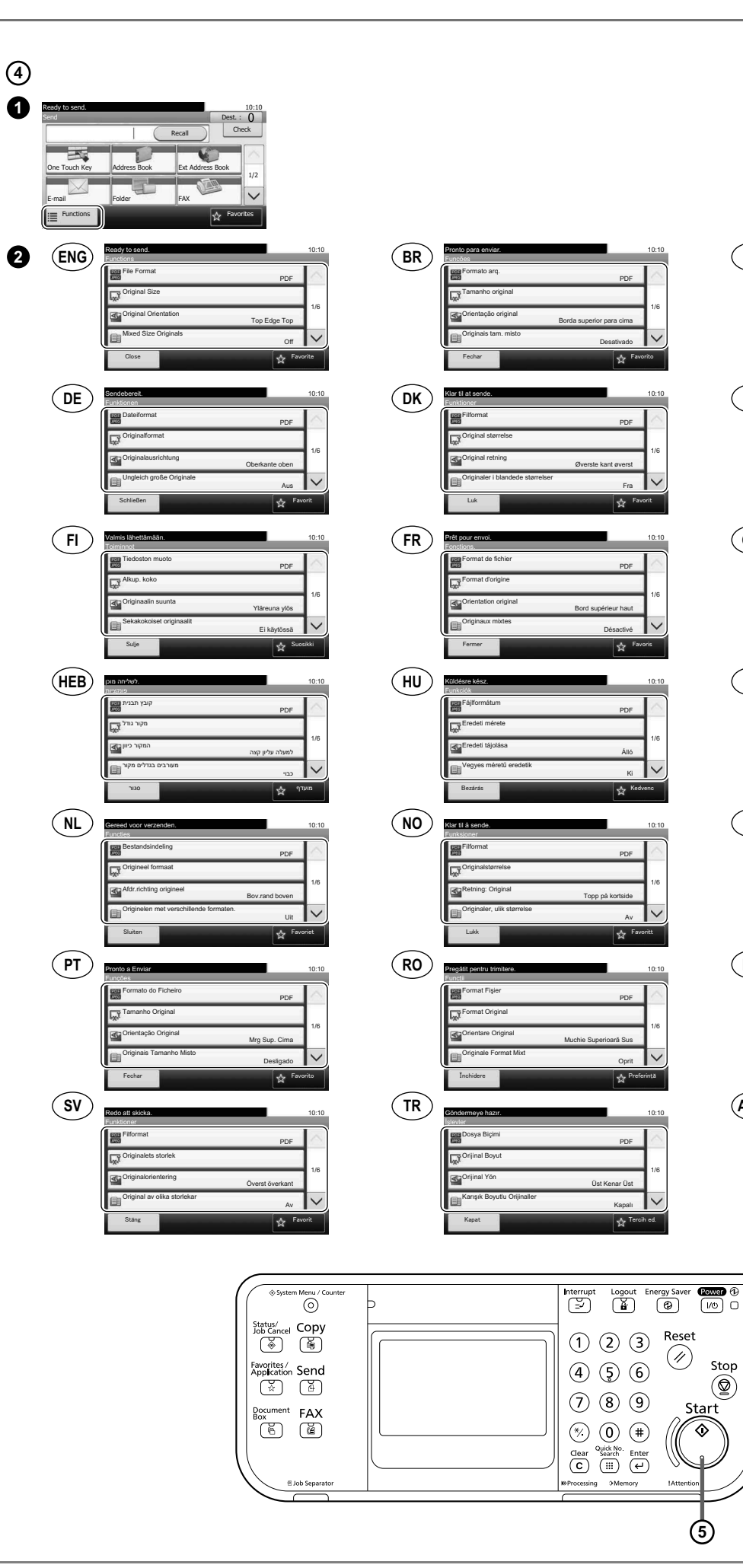

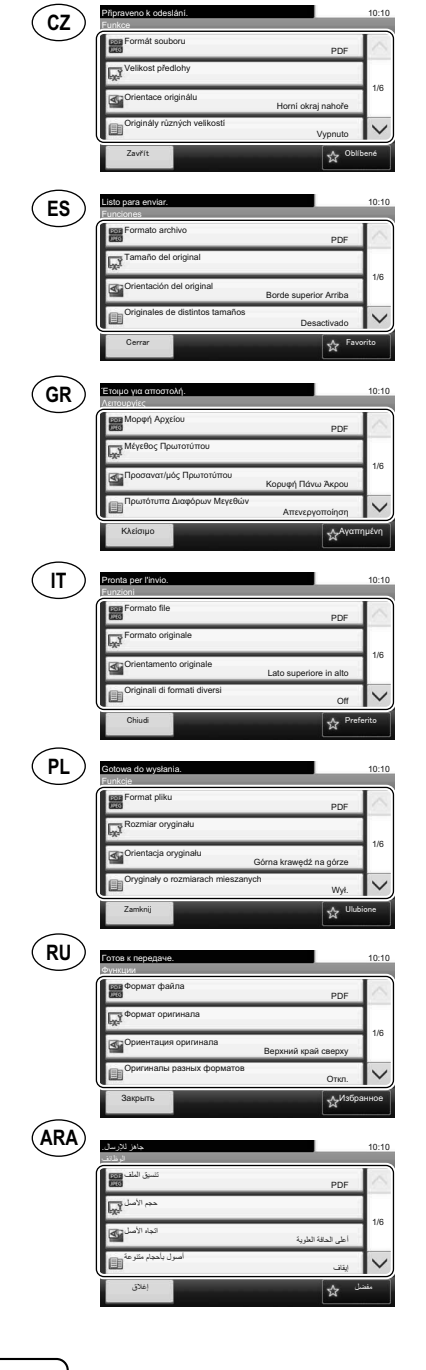

Stop  $\circledS$ 

Start

᠗

 $\circledS$ 

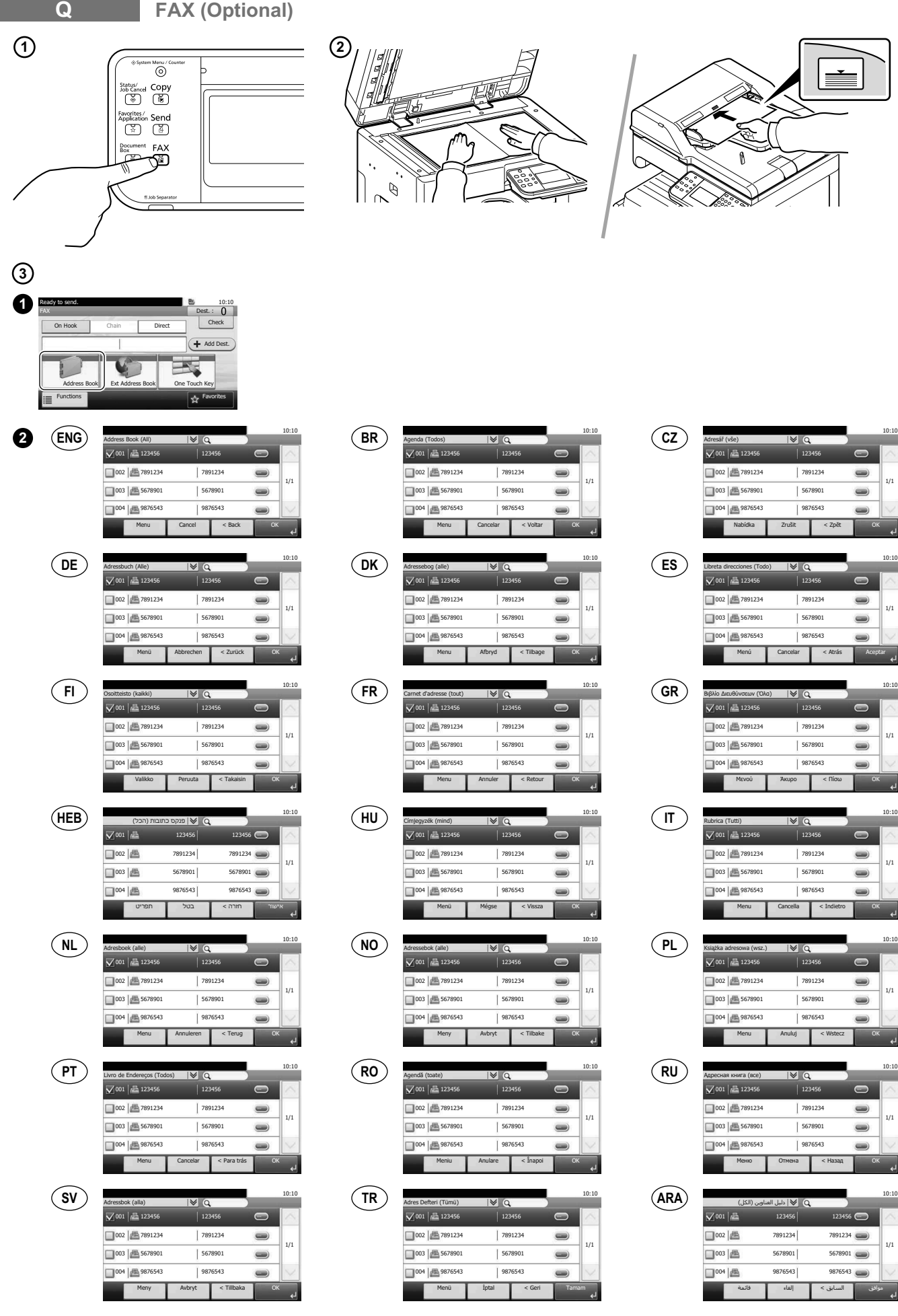

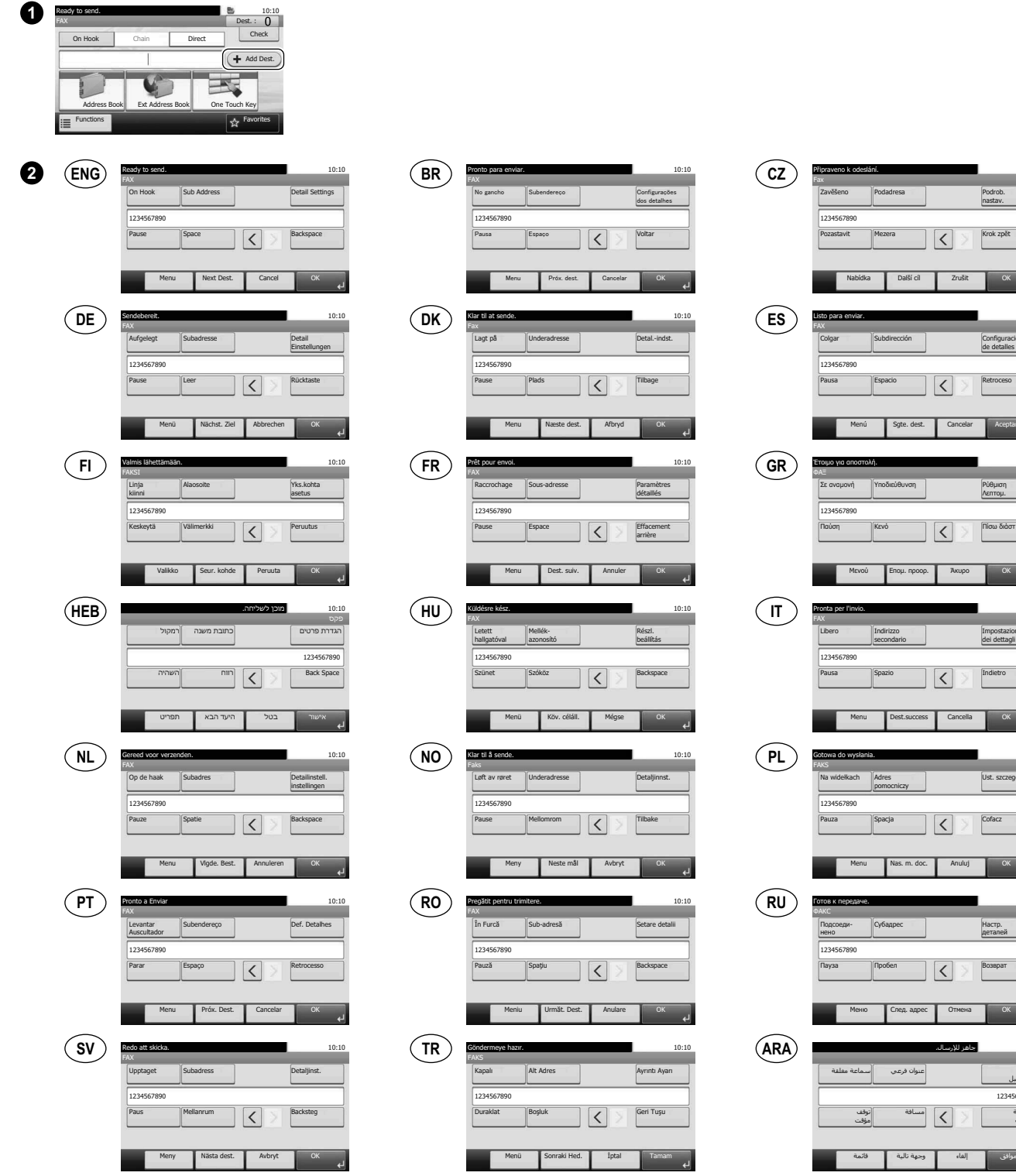

10:10

10:10

10:10

10:10

10:10

10:10

10:10

عداد لتفاصيل

لخلف

1234567890

HacTp Aerane»

لغاء

<u>ناهز للإرسال.</u>

Ust. szczegółu

Impostazion dei dettagli

Configuración de detalles

|Ρύθμιση **Λεπτομ** 

Podrob. nastav.

**Cancelar** 

**Ax** 

**Cancella** 

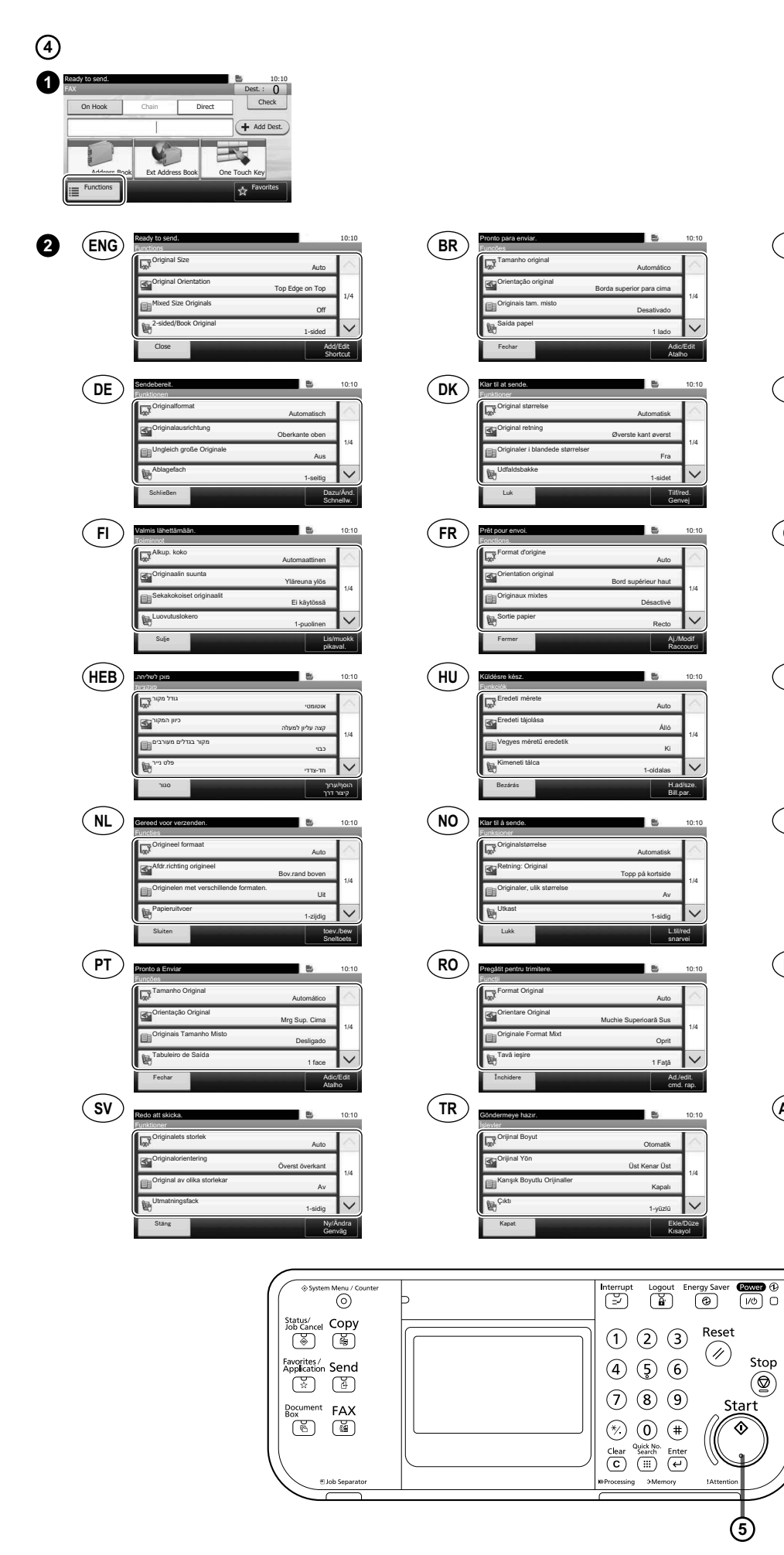

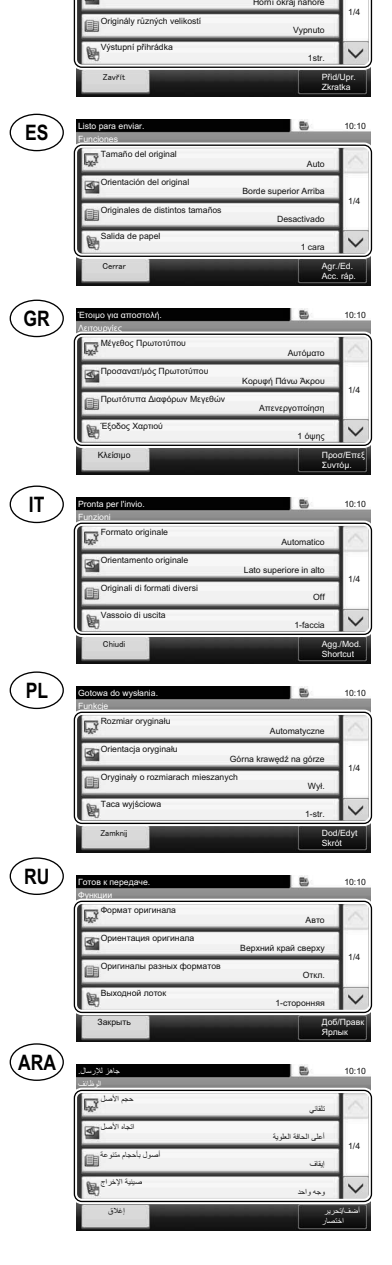

 $\odot$ 

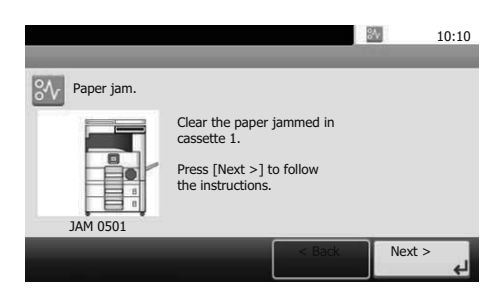

- **ENG** If paper jam occurs, follow the guidance on the operation panel to remove paper.
- **BR** Se ocorrer um atolamento de papel, siga as orientações no painel de operação para remover o papel.
- **CZ** Pokud uvízne papír, odstraňte jej podle pokynů na provozním panelu.
- **DE** Sollte ein Papierstau auftreten, folgen Sie den Anweisungen auf dem Bedienfeld, um das Papier zu entfernen.
- **DK** Følg anvisningerne på betjeningspanelet for at fjerne papiret, hvis der opstår papirstop.
- **ES** Si se produce un atasco de papel, siga las instrucciones del panel de controles para retirar el papel.
- **FI** Jos laitteessa on paperitukos, noudata käyttöpaneelin ohjeita poistaaksesi paperin.
- **FR** Si un bourrage papier se produit, suivez les conseils du panneau de commande pour retirer le papier.
- **GR** Εάν υπάρξει εμπλοκή χαρτιού, ακολουθήστε τις οδηγίες που εμφανίζονται στον πίνακα λειτουργίας για να αφαιρέσετε το χαρτί.

אם נתקע נייר, בצע את ההנחיות בלוח ההפעלה כדי להסירו.

- **HU** Papírelakadás esetén kövesse a kezelőpulton megjelenő utasításokat a papír eltávolításához.
- **IT** Se si verifica un inceppamento carta, attenersi alle istruzioni visualizzate sul pannello comandi per rimuovere il foglio.
- **NL** Volg bij een papierstoring de aanwijzingen op het bedieningspaneel om het papier te verwijderen.
- **NO** Hvis papirstopp oppstår, følg veiledningen på betjeningspanelet for å fjerne papiret.
- **PL** W razie zablokowania papieru w urządzeniu wykonaj instrukcje z panelu operacyjnego, aby usunąć papier.
- **PT** Se o papel encravar, siga as orientações no painel de funcionamento para retirar o papel.
- **RO** În caz de blocaj de hârtie, urmaţi instrucţiunile de pe panoul de utilizare pentru a scoate hârtia.
- **RU** В случае замятия бумаги извлеките ее, следуя указаниям на панели управления.
- **SV** Om ett pappersstopp inträffar tar du bort papperet genom att följa instruktionerna på kontrollpanelen.
- **TR** Kâğıt sıkışması meydana gelirse, kâğıdı çıkarmak için işletim panosundaki yol gösterimini izleyin.

في حالة انحشار الورق، اتبع التوجيهات الموجودة على لوحة التشغيل لإخراج الورق المحشور

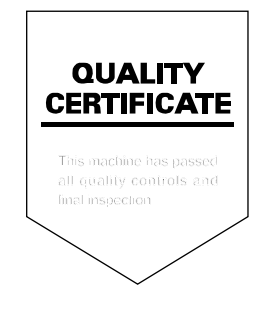

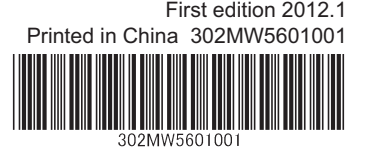